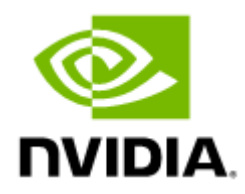

# NVIDIA Scalable Hierarchical Aggregation and Reduction Protocol (SHARP) Rev 3.7.0

# Table of Contents

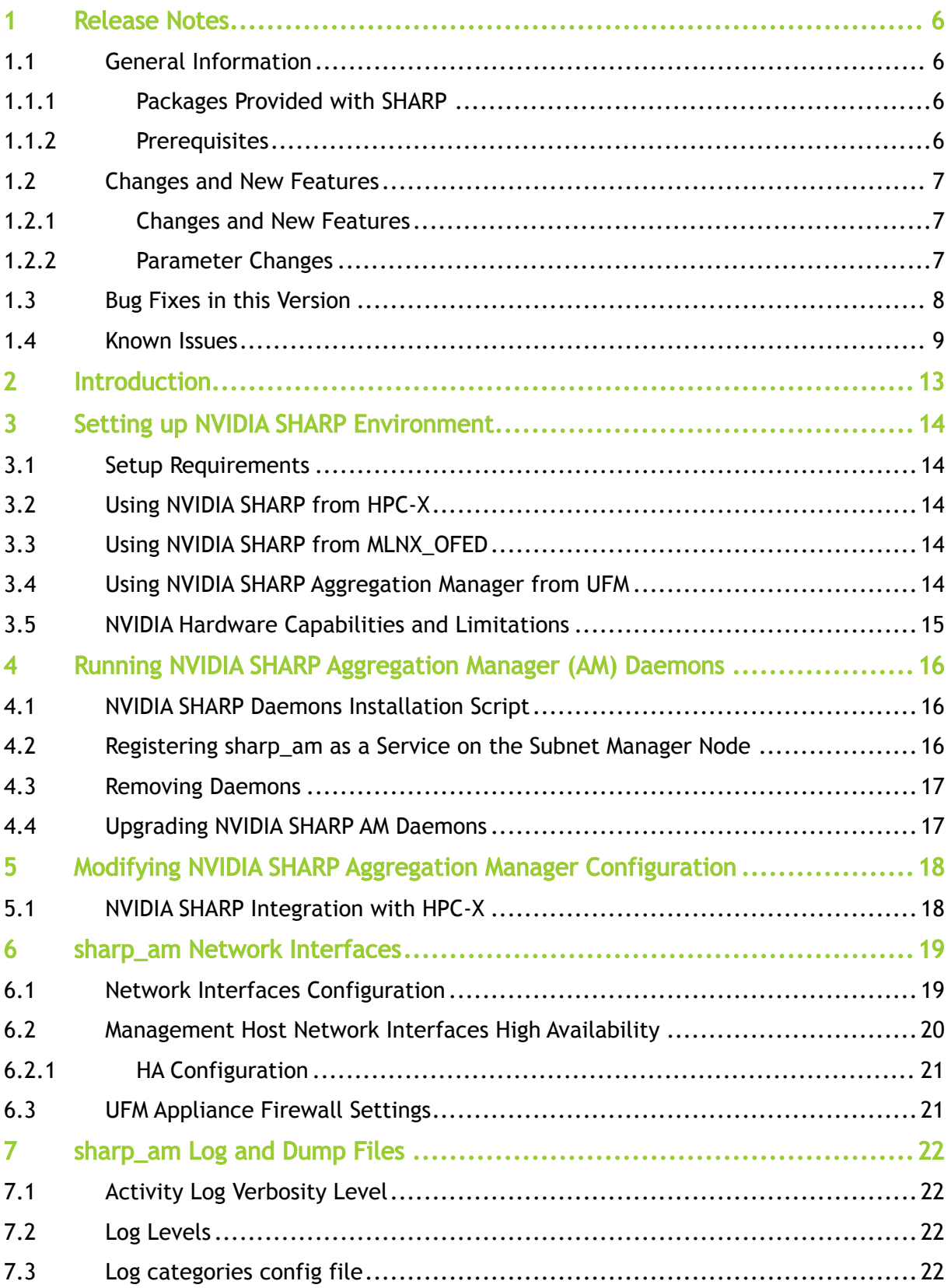

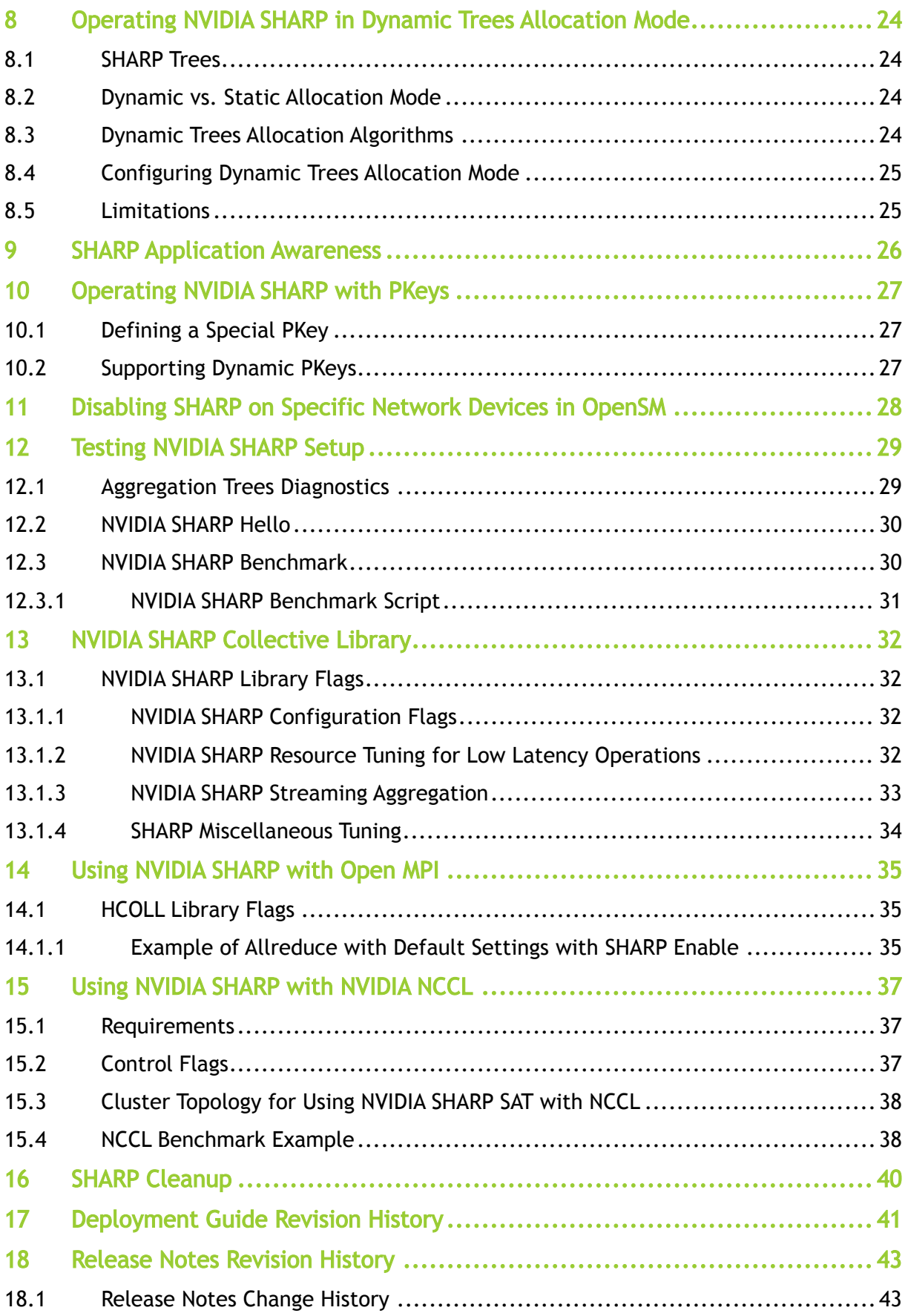

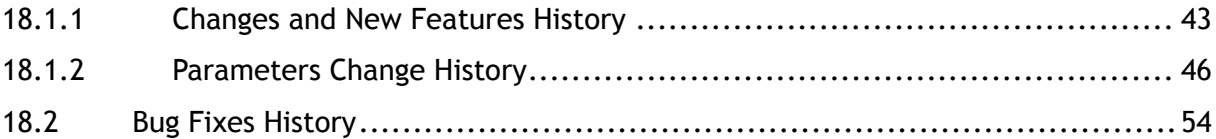

#### **Overview**

NVIDIA® Scalable Hierarchical Aggregation and Reduction Protocol (SHARP)™ technology improves the performance of MPI and Machine Learning collective operation, by offloading collective operations from CPUs and GPUs to the network and eliminating the need to send data multiple times between endpoints.

This innovative approach decreases the amount of data traversing the network as aggregation nodes are reached, and dramatically reduces collective operations time. Implementing collective offloads communication algorithms supporting streaming for Machine Learning in the network also has additional benefits, such as freeing up valuable CPU and GPU resources for computation rather than using them to process communication.

With the 3rd generation of SHARP, multiple aggregation trees can be built over the same topology, enabling the aggregation and reductions benefits (also known as In-Network Computing) to many parallel jobs over the same infrastructure.

Further information on this product can be found in the following NVIDIA SHARP documents:

- [Release Notes](#page-5-0)
- [Deployment Guide](#page-12-0)

Document Revision History

For the list of changes made to this document, refer to [Revision History.](#page-40-0)

# <span id="page-5-0"></span>1 Release Notes

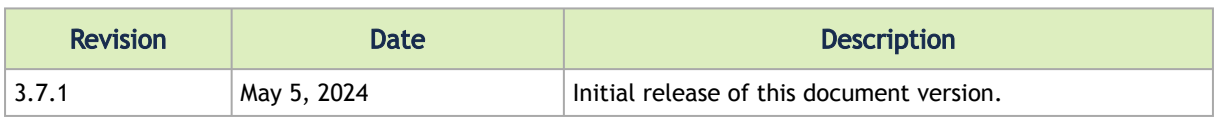

The release note pages provide the following information on NVIDIA Scalable Hierarchical Aggregation and Reduction Protocol (SHARP).

- [General Information](#page-5-1)
- [Changes and New Features](#page-6-0)
- [Bug Fixes in this Version](#page-7-0)
- [Known Issues](#page-8-0)

### <span id="page-5-2"></span><span id="page-5-1"></span>1.1 General Information

### 1.1.1 Packages Provided with SHARP

SHARP Software is provided with the following package:

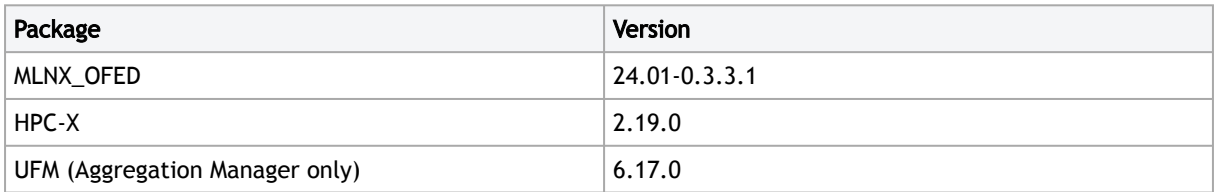

### <span id="page-5-4"></span><span id="page-5-3"></span>1.1.2 Prerequisites

NVIDIA SHARP requires either NVIDIA Unified Fabric Manager (UFM®), or a dedicated server running Subnet Manager. In the latter case, the onboard Subnet Manager should be disabled in managed switches.

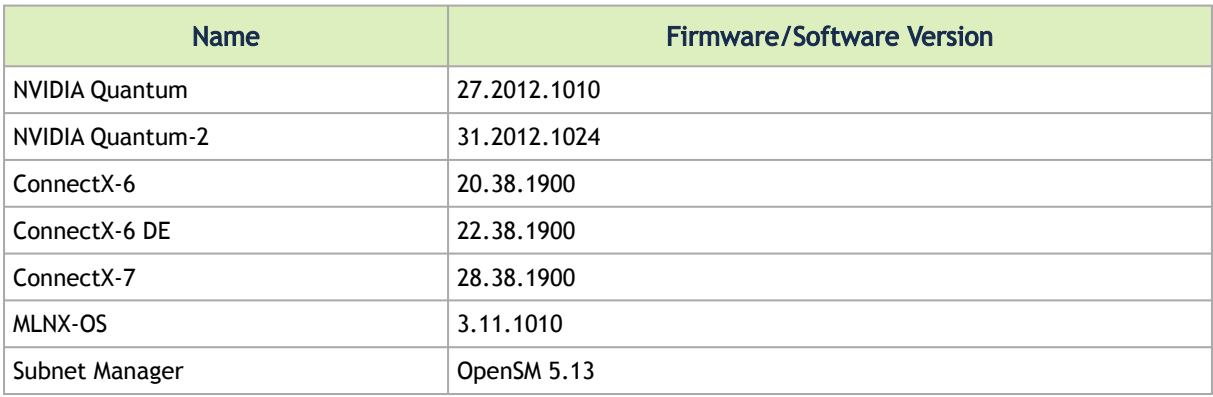

### 1.1.2.1 Supported Operating Systems and Platforms

For complete list of supported Operating Systems and platforms, please refer to list of operation systems and platforms supported by [HPC-X](https://docs.mellanox.com/category/hpcx) and [MLNX\\_OFED.](https://docs.mellanox.com/category/mlnxofedib)

# <span id="page-6-1"></span><span id="page-6-0"></span>1.2 Changes and New Features

### 1.2.1 Changes and New Features

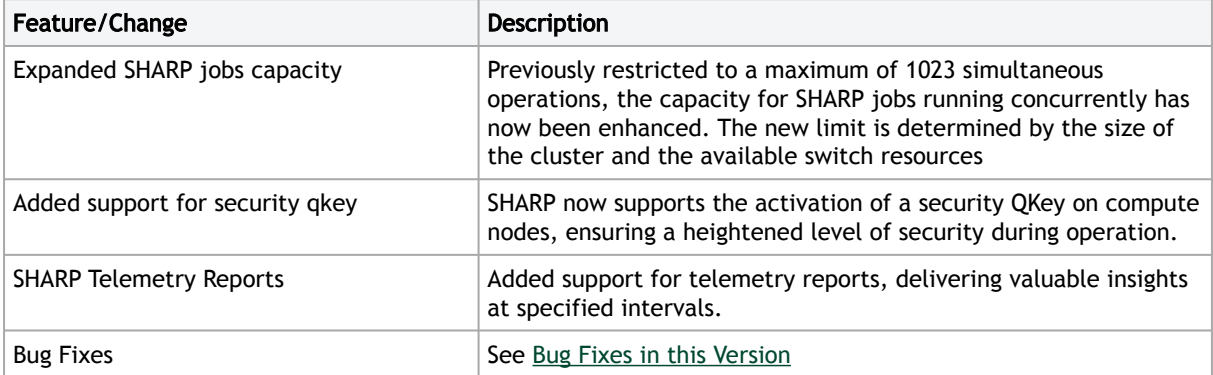

### <span id="page-6-2"></span>1.2.2 Parameter Changes

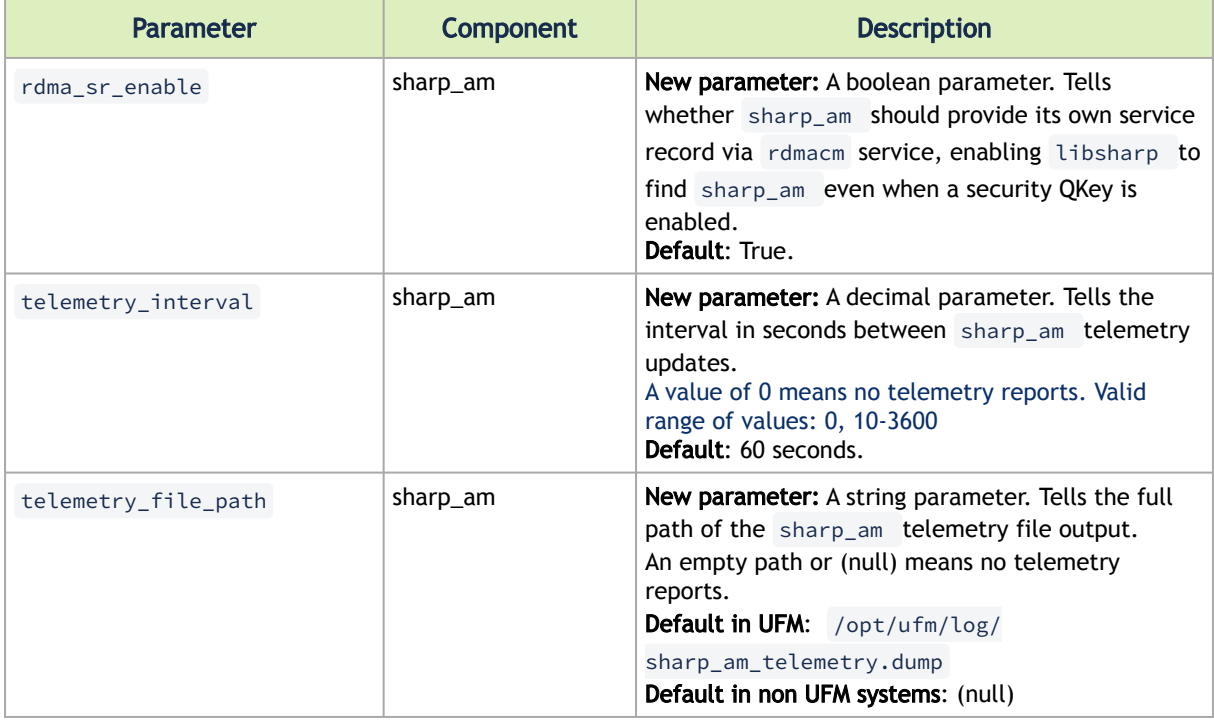

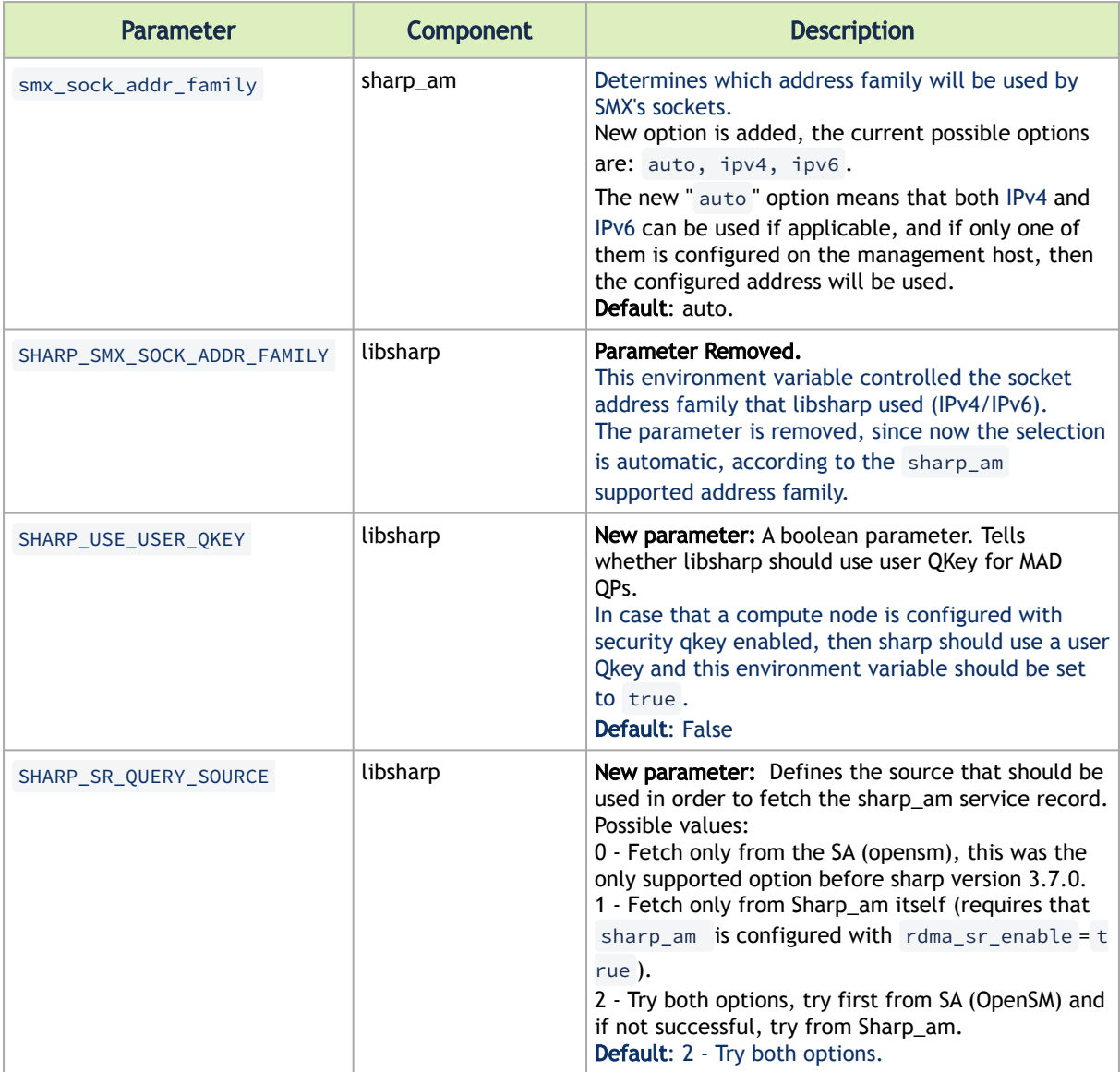

# <span id="page-7-0"></span>1.3 Bug Fixes in this Version

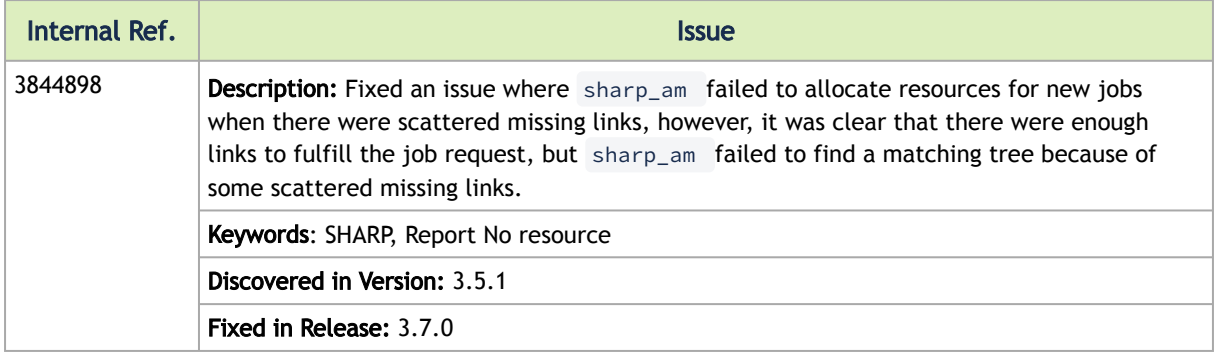

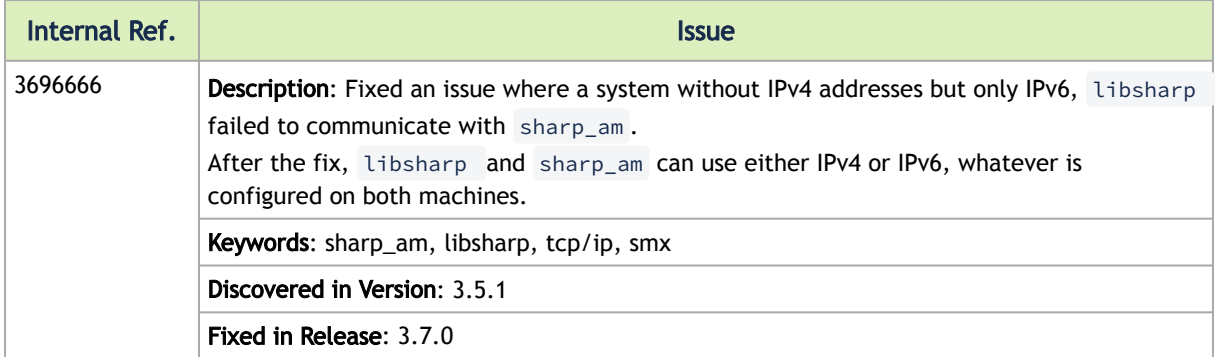

## <span id="page-8-0"></span>1.4 Known Issues

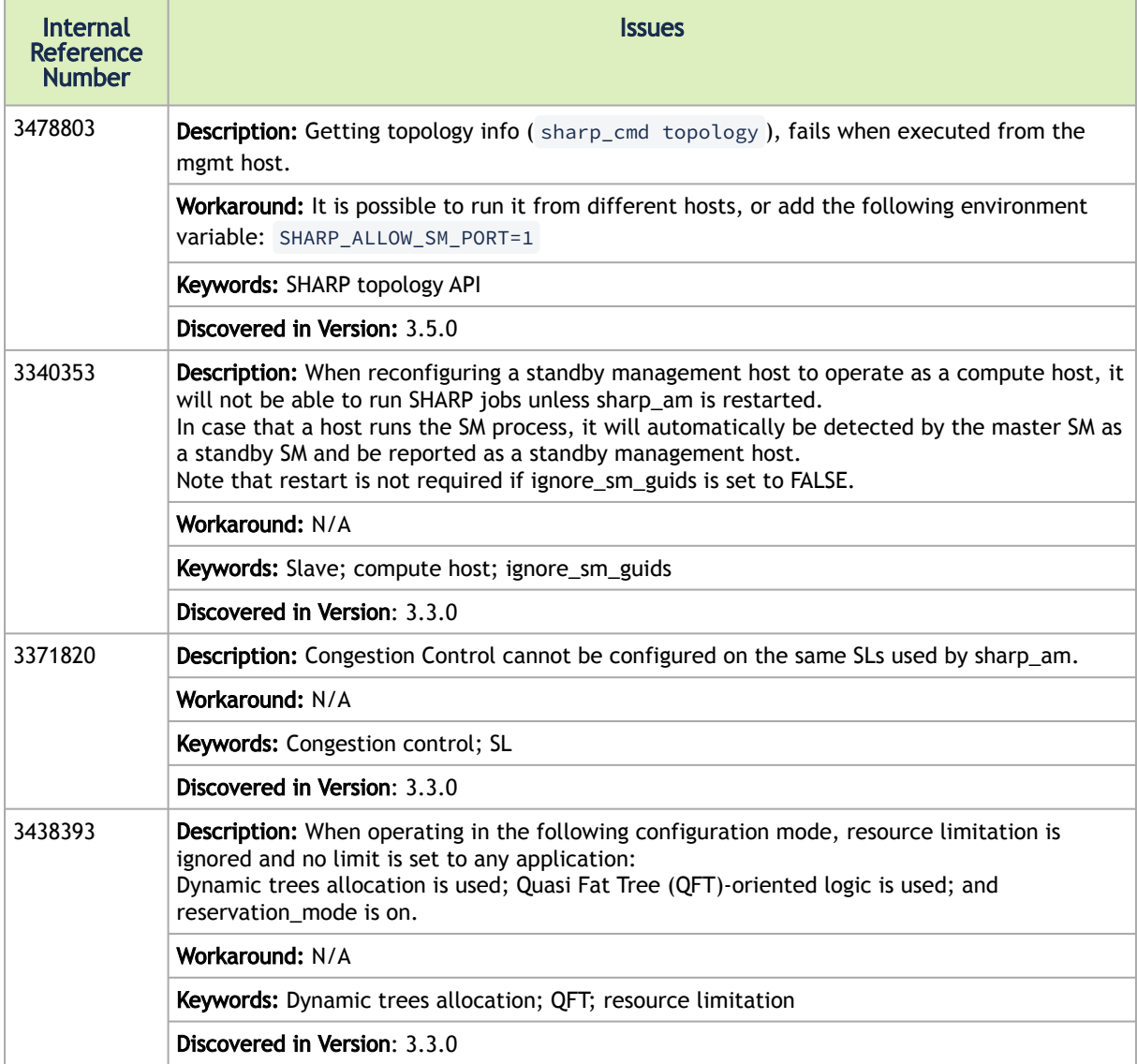

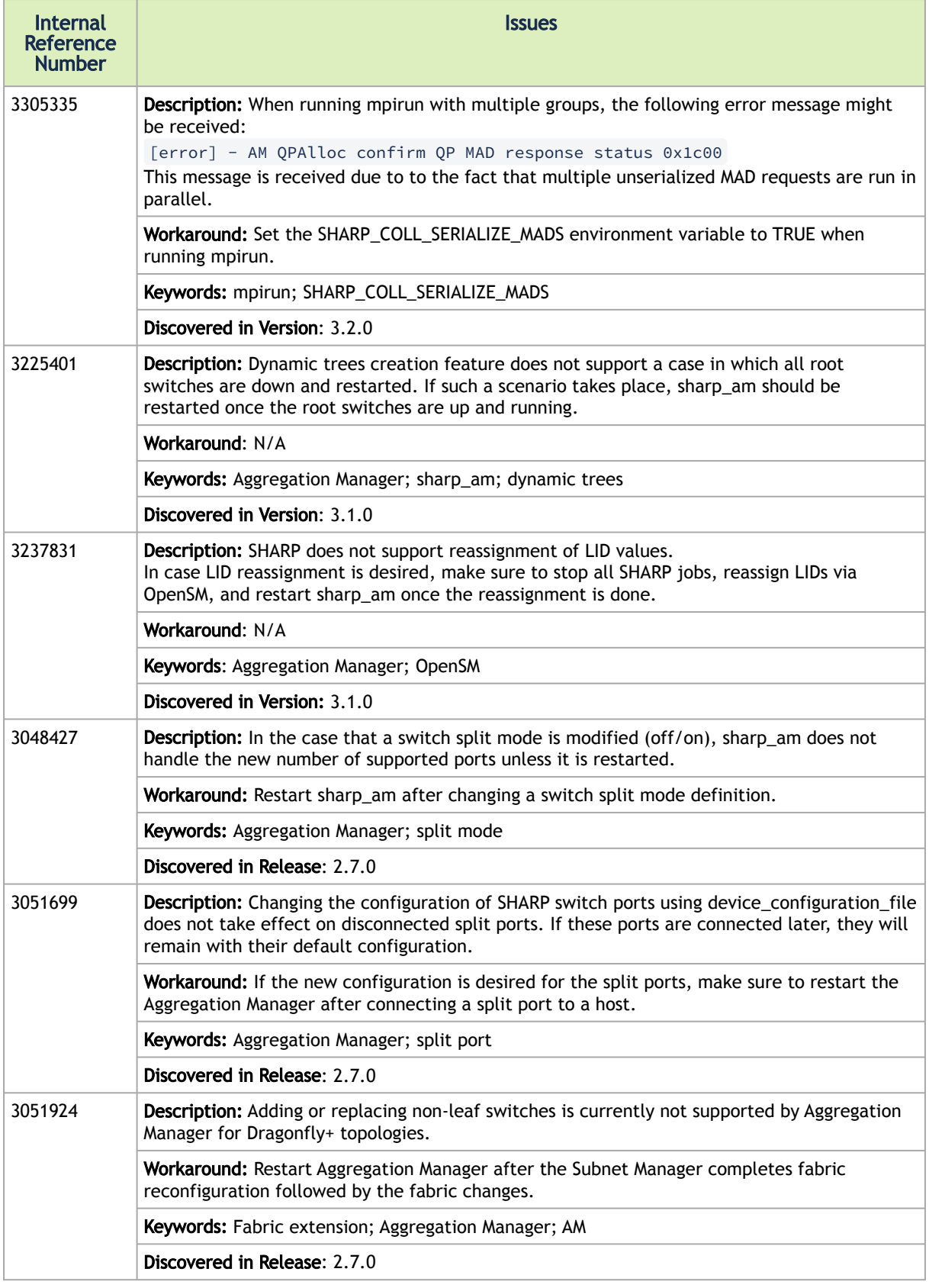

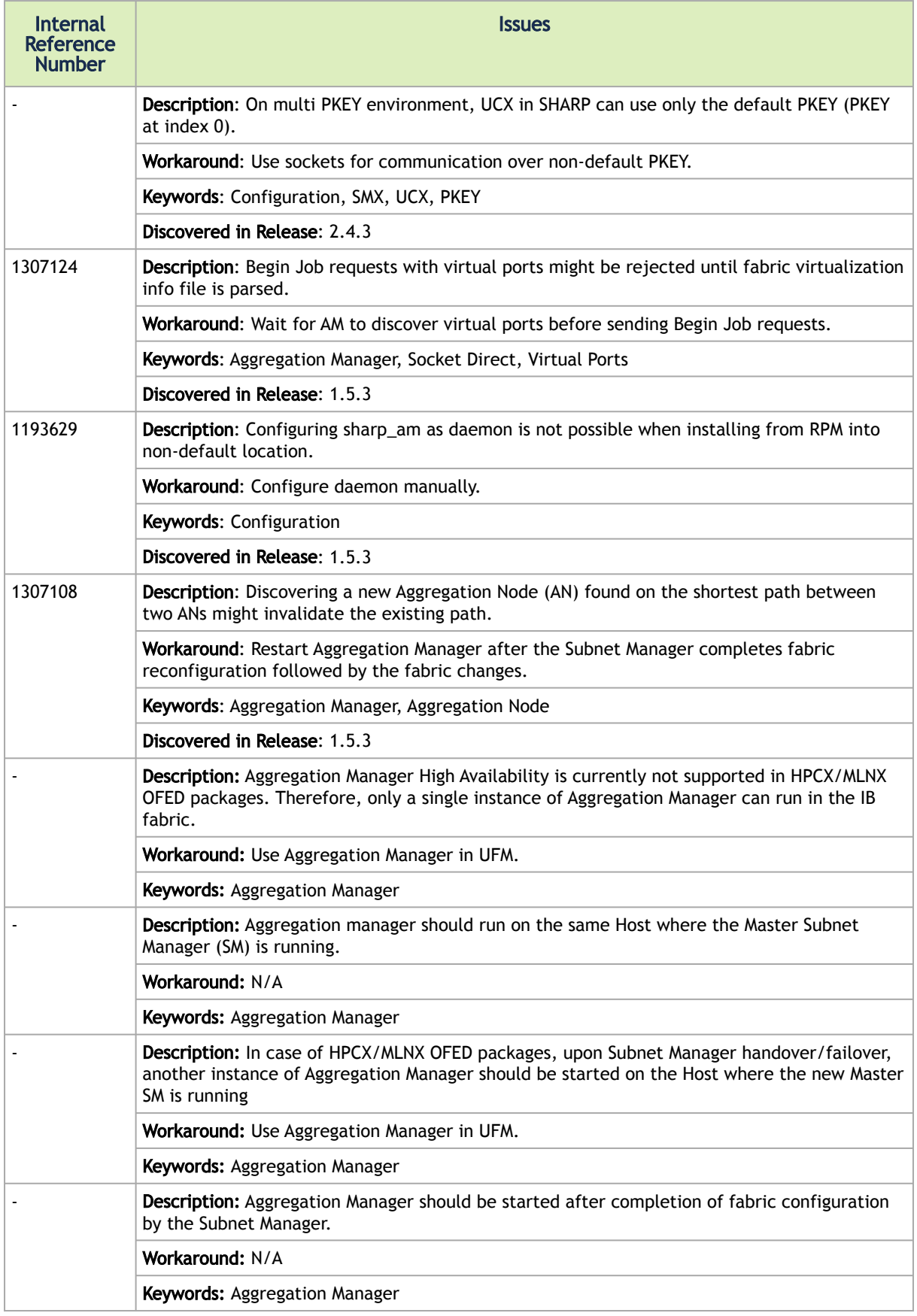

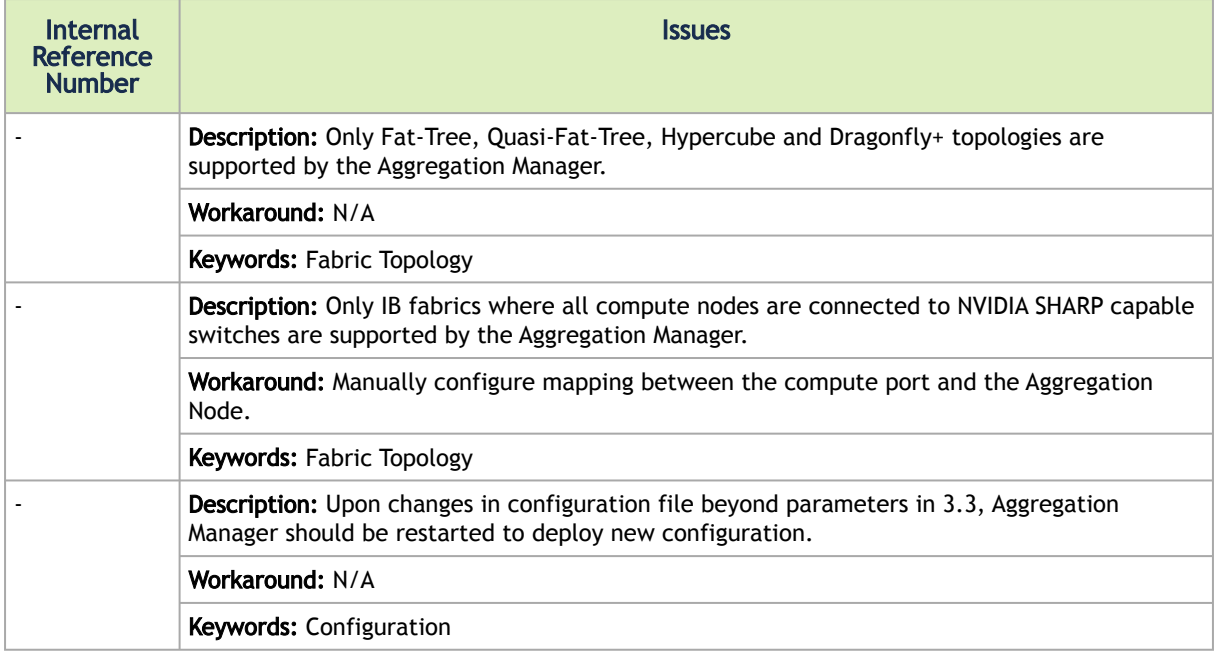

# <span id="page-12-0"></span>2 Introduction

NVIDIA® Scalable Hierarchical Aggregation and Reduction Protocol (SHARP)™ technology improves the performance of MPI and Machine Learning collective operation, by offloading collective operations from CPUs and GPUs to the network and eliminating the need to send data multiple times between endpoints.

This innovative approach decreases the amount of data traversing the network as aggregation nodes are reached, and dramatically reduces collective operations time. Implementing collective offloads communication algorithms supporting streaming for Machine Learning in the network also has additional benefits, such as freeing up valuable CPU and GPU resources for computation rather than using them to process communication.

With the 3rd generation of SHARP, multiple aggregation trees can be built over the same topology, enabling the aggregation and reductions benefits (also known as In-Network Computing) to many parallel jobs over the same infrastructure.

# <span id="page-13-0"></span>3 Setting up NVIDIA SHARP Environment

<span id="page-13-1"></span>NVIDIA SHARP binary distribution is available as part of HPC-X, MLNX\_OFED and UFM packages (among SHARP binaries, UFM includes Aggregation Manager (AM) only).

# 3.1 Setup Requirements

Prior to installing and using NVIDIA SHARP, make sure the following requirements are met.

- Run Aggregation Manager using a "root user" as trusted entities.
- Make sure onboard Subnet Manager is disabled in the managed switches. (Aggregation Manager is a central entity running on a dedicated server with a master Subnet Manager. This dedicated server cannot serve as a compute node.
- Configure TCP/IP before running NVIDIA SHARP and Aggregation Manager communicate over TCP/IP.
- Run NVIDIA Switch-IB 2/NVIDIA Quantum/NVIDIA Quantum-2 switches with the supported firmware versions as specified in the [Prerequisites](#page-5-4) section in the Release Notes (use ibdiagnet utility to check the installed firmware version on the switches).
- Enabled IPoIB interface in compute servers in order to enable using UD multicast for result distribution in SHARP.
- Make sure SHARP Aggregation Manager out-of-the-box subnets are configured with SM using the following routing engines:
	- Tree based topologies: updn, ar\_updn, ftree, ar\_ftree
	- DragonFly+ topology: dfp
	- Hypercube topologies: dor routing engine with dor\_hyper\_cube\_mode enabled

### <span id="page-13-2"></span>3.2 Using NVIDIA SHARP from HPC-X

When using HPC-X package, please refer to HPC-X User Manual for installation and configuration procedures.

This deployment guide includes examples on the environment variables HPCX SHARP\_DIR and OMPI\_HOME , and assumes that HPC-X installation is in a shared folder accessible from all compute nodes.

<span id="page-13-3"></span>To download the HPC-X packages, go [here.](https://developer.nvidia.com/networking/hpc-x)

### 3.3 Using NVIDIA SHARP from MLNX\_OFED

When using MLNX\_OFED distribution, the HPCX\_SHARP\_DIR environment variable has to be set to redirect to SHARP installation directory (default location: /opt/mellanox/sharp), and OMPI\_HOME environment variable to the MPI installation directory.

<span id="page-13-4"></span>To download MLNX\_OFED packages, go [here](https://www.mellanox.com/products/infiniband-drivers/linux/mlnx_ofed).

### 3.4 Using NVIDIA SHARP Aggregation Manager from UFM

When using Aggregation Manager from UFM, NVIDIA SHARP support has to be enabled in UFM. For further information, refer to the UFM User Manual.

UFM package includes only SHARP Aggregation Manager. Other NVIDIA SHARP components are not available through UFM and should be installed from either HPC-X or MLNX\_OFED packages.

# <span id="page-14-0"></span>3.5 NVIDIA Hardware Capabilities and Limitations

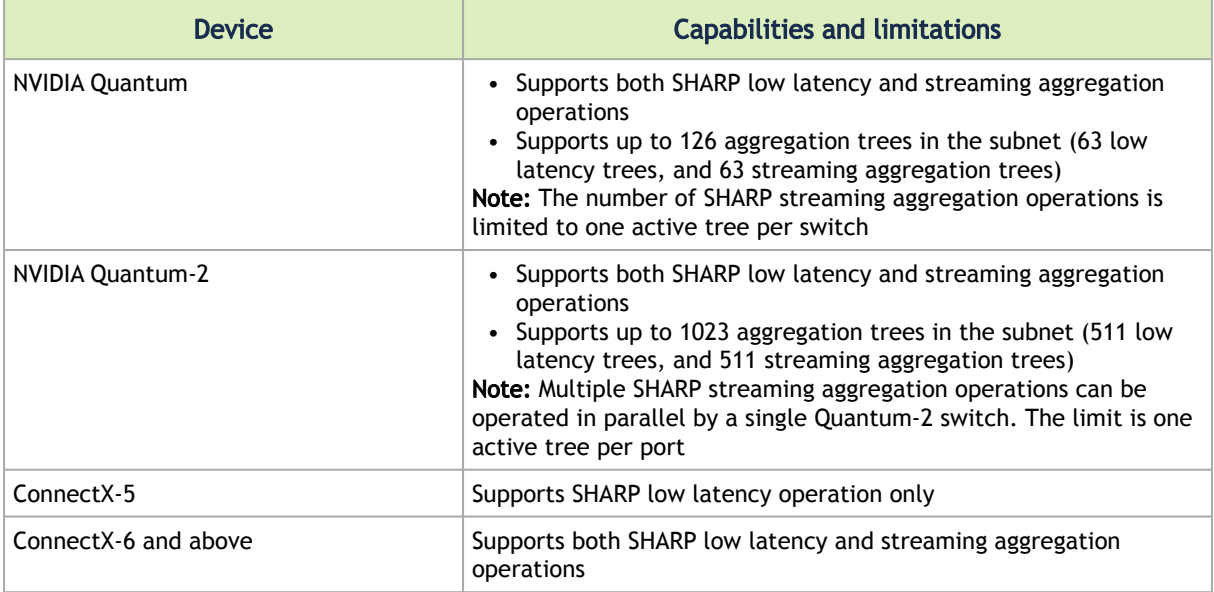

# <span id="page-15-0"></span>4 Running NVIDIA SHARP Aggregation Manager (AM) Daemons

As of NVIDIA SHARP version 2.7.0, sharpd daemon no longer exists. sharpd-related activity is now performed from the user-application process instead.

This section describes how to install Aggregation Manager in the fabric using NVIDIA SHARP AM daemon script.

NVIDIA SHARP Aggregation Manager daemon ( sharp\_am ) is executed on a dedicated server along with the Subnet Manager.

<span id="page-15-1"></span>Installing Aggregation Manager as a service is required when used from the HPC-X or from MLNX\_OFED packages.

### 4.1 NVIDIA SHARP Daemons Installation Script

In order to install/remove NVIDIA SHARP AM daemons, use *sharp\_daemons\_setup.sh* script provided with the NVIDIA SHARP package. For example:

\$HPCX\_SHARP\_DIR/sbin/sharp\_daemons\_setup.sh Usage: sharp\_daemons\_setup.sh (-s | -r) [-p SHARP location dir] -d<br>
<sharpd | sharp\_am> [-m]<br>
-s - Setup SHARP daemon<br>
-r - Remove SHARP daemon<br>
-r - Remove SHARP location dir<br>
-p - Path to alternative SHARP location dir -d - Daemon name (sharp\_am) -b - Enable socket based activation of the service

### <span id="page-15-2"></span>4.2 Registering sharp\_am as a Service on the Subnet Manager Node

1. Run the following as root:

# \$HPCX\_SHARP\_DIR/sbin/sharp\_daemons\_setup.sh -s -d sharp\_am

Daemon's log location is: /var/log/sharp\_am.log

- 2. Set the "run level".
- 3. Start sharp\_am as root.

# service sharp\_am start

# <span id="page-16-0"></span>4.3 Removing Daemons

*To remove sharp\_am, run the following on the AM host:*

# \$HPCX\_SHARP\_DIR/sbin/sharp\_daemons\_setup.sh -r -d sharp\_am

# <span id="page-16-1"></span>4.4 Upgrading NVIDIA SHARP AM Daemons

Upgrading SHARP AM daemons requires their removal and re-registration as instructed in the sections above.

# <span id="page-17-0"></span>5 Modifying NVIDIA SHARP Aggregation Manager Configuration

SHARP Aggregation Manager (sharp\_am) has factory default configuration that can be modified either by command line parameters or through a configuration file.

sharp\_am is operated either from UFM or HPC-X.

- In the case of UFM, sharp\_am is provided with UFM default config file. For information on how to operate SHARP from UFM, please refer to "NVIDIA SHARP Integration" Appendix in the latest UFM User Manual available [here](https://docs.nvidia.com/networking/category/ufmenterprise).
- In the case of HPC-X, please follow the instructions below.

### <span id="page-17-1"></span>5.1 NVIDIA SHARP Integration with HPC-X

SHARP Aggregation Manager (sharp\_am) uses a configuration file from the default location */etc/ sharp/sharp\_am.cfg*.

If no such file exists, sharp\_am will use the factory defaults.

sharp am can also be executed using the parameter -O that provides the location of the config file:

\$ \$HPCX SHARP DIR/bin/sharp am -O <desired config file path>

If the file does not exist, it can be created using the following command:

\$ \$HPCX\_SHARP\_DIR/bin/sharp\_am -c /etc/sharp/sharp\_am.cfg

The above command creates a config file with the factory default settings. Make sure the directory exists before running the command.

In order to modify the configuration settings, edit the file and change the parameter values accordingly. Some parameters require a restart of sharp\_am in order to take effect, while others only require only notifying sharp\_am that a change in the config file has taken place.

In the config file, every parameter has the following comment:

# Parameter supports update during runtime: yes/no

If one of the modified parameters does not support update during runtime, then sharp\_am restart is required. If not, it is sufficient to signal sharp\_am with sighup (kill -1 <pid>).

# <span id="page-18-0"></span>6 sharp\_am Network Interfaces

sharp\_am communicates with the following entities:

• IB switches - sharp\_am sends MADs to get status and configure the switches for SHARP activities.

The MADs communication with IB switches takes place over the IB network.

- libsharp Rank0 of collective operation, sending SHARP job requests to sharp\_am and receiving sharp am instructions. The communication with libsharp is performed via a proprietary binary protocol called smx. The transport layer of the smx can be via IB using UCX (InfiniBand transport), or via sockets
- UFM when operating inside UFM, various information and configuration commands are (Ethernet). passed from UFM to sharp\_am.

The communication with UFM is also performed via the smx proprietary protocol. However, the transport layer of this communication is unix-socket.

## <span id="page-18-1"></span>6.1 Network Interfaces Configuration

By default, sharp\_am uses the opensm IB interface for the MADs and libsharp communication.

The communication with libsharp is done via socket (Ethernet) transport by default.

A unix-socket is kept open by default for communication with UFM.

It is possible to specify certain interfaces and to change the communication protocol, using the following configuration parameters:

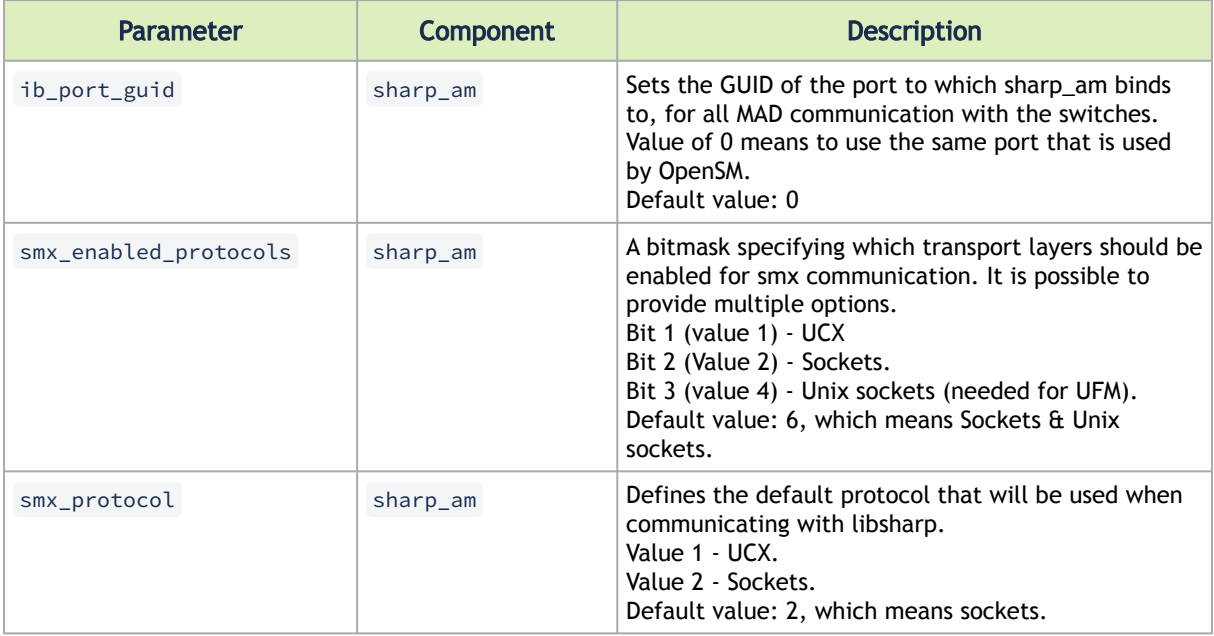

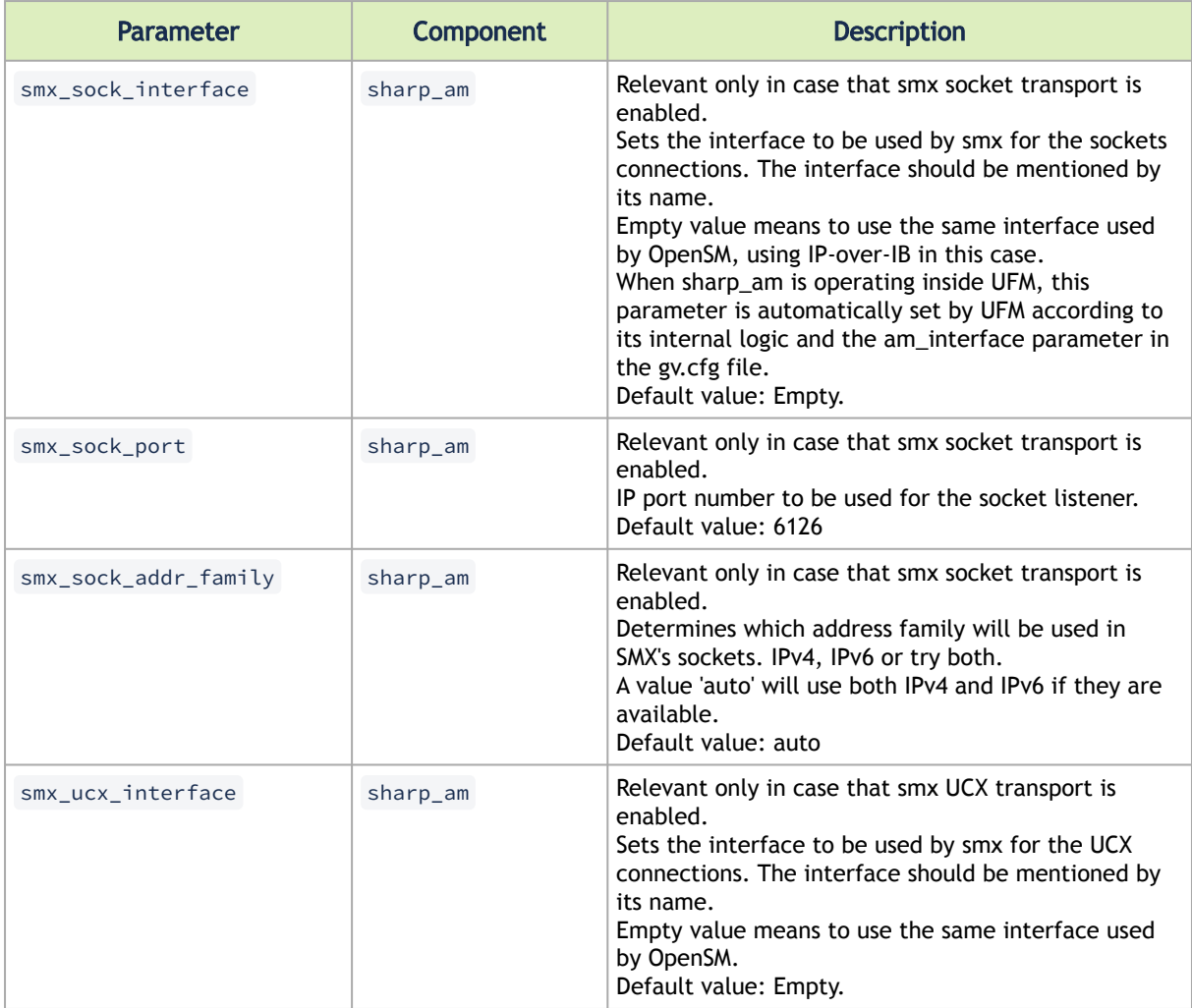

### <span id="page-19-0"></span>6.2 Management Host Network Interfaces High Availability

In case the management host has multiple network interfaces, sharp\_am can operate in HA mode, automatically handling network interface failures and switching to an active interface without interrupting any activity.

HA support for the IB transport is handled by sharp\_am itself, while HA for Ethernet transport is handled by ip-bonding.

In the event of network failure while a new job is being established, the operation will fail. However, upcoming job requests will not be affected, and on-going jobs will continue to operate as usual.

### <span id="page-20-0"></span>6.2.1 HA Configuration

- 1. ib\_port\_guid should be set to 0 (as its default), indicating that sharp\_am should choose which port to use and which not to use.
- 2. allow\_remote\_sm should be set to False (as its default). HA of the IB ports can operate only when sharp\_am resides on the same machines with OpenSM.
- 3. In case smx ucx is enabled, smx\_ucx\_interface should be empty (as its default), indicating that sharp am should choose which interface to use and which not to use.
- 4. In case that smx socket is enabled, ip-bonding should be configured on the management host and smx\_sock\_interface should be set to the bond interface.

# <span id="page-20-1"></span>6.3 UFM Appliance Firewall Settings

UFM Appliance Gen 3.x uses firewall that is configured to block the TCP port used by sharp\_am by default, preventing SHARP clients from communicating with sharp\_am. However, if you need to use UFM Appliance Gen 3.x with SHARP, you can resolve this by opening the required TCP port by running ufw allow 6126/tcp. Make sure that the port you specify in the 'smx\_sock\_port' config parameter matches the one you allow through the firewall.

# <span id="page-21-0"></span>7 sharp\_am Log and Dump Files

The sharp\_am logs its active logs to a log file named sharp\_am.log.

sharp\_am also generates various dump files, useful for monitoring and used by sharp\_am at restart, to retain the previous run state.

<span id="page-21-1"></span>Since some of the dump files are used by sharp\_am at restart, it is important not to modify their content.

# 7.1 Activity Log Verbosity Level

Configuration parameters allow control over the verbosity level of the activity log file. The logged messages are categorized by relevancy, such as those related to network activity or SHARP trees calculations. Each category can have a distinct verbosity level. The two configuration parameters that control the log verbosity are log\_verbosity and log\_categories\_file .

The log\_verbosity config parameter functions as the main log verbosity parameter. The value set in this parameter defines the desired log verbosity for all categories unless specified differently for a particular category.

The log\_categories\_file parameter specifies the full path to a configuration file that defines the desired log verbosity for each category. By default in UFM, the provided file does not set specific levels to any category; all categories are commented out.

If a category is defined in the fabric\_log\_catgeories.cfg file, its definition overrides the main log verbosity. Sharp\_am log verbosity can be updated without restarting by sending a SIGHUP signal. When updating the sharp\_am configuration, you can modify the main log verbosity, update the location of the categories file, and adjust the content of the categories file.

# <span id="page-21-2"></span>7.2 Log Levels

There are five log levels, and their configuration is determined by numerical representation, however, the log messages are displayed with their full names.

The log levels include:

- 1. Error
- 2. Warning
- 3. Info
- 4. Debug
- 5. Trace/Verbose

<span id="page-21-3"></span>When operating under normal conditions, it is advisable to set the log level to 3-Info.

# 7.3 Log categories config file

The configuration file included in the SHARP package lists possible categories but does not assign any values to them initially, as they are all commented out. To adjust the log level for a specific category, it is necessary to remove the "#" symbol and set the desired log level.

To implement the modification, either restart sharp\_am or send a SIGHUP signal.

The provided package file contains the following text:

```
# A line starting with "#" is a comment line
# To set a specific category, remove the "#"
## Possible levels are: 1-5
#1 - Error, 2-Warning, 3-Info, 4-Debug, 5-Verbose
#SHARP_GENERAL = 3
#SHARP_SR = 3#SHARP_SMX = 3
#SHARP_SIGNAL = 3
#SHARP_MADS = 3
#SHARP_JOBS = 3
#SHARP_RESERVE = 3
#SHARP_FGRAPH = 3
#SHARP_FABRIC = 3
#SHARP_TREES = 3
```
# <span id="page-23-0"></span>8 Operating NVIDIA SHARP in Dynamic Trees Allocation Mode

### <span id="page-23-1"></span>8.1 SHARP Trees

A SHARP tree defines a set of switches and their connected links to be used by one or more SHARP jobs.

- A single tree can be used by multiple jobs, as long as they are using different areas of the tree.
- A single job can also utilize multiple trees, in case the job is operating on multiple rails, while each rail can use a different tree.

## <span id="page-23-4"></span><span id="page-23-2"></span>8.2 Dynamic vs. Static Allocation Mode

In SHARP v3.3 and earlier, sharp\_am used to operate in "Static trees" mode by default. In this mode, SHARP trees were created in the sharp am initialization phase. When a new SHARP job started, it was assigned to one of the existing SHARP trees that was available to operate the job.

As of SHARP v3.4, sharp\_am's default operation mode is "Dynamic trees" mode. This mode is recommended as the preferred option to use.

When sharp\_am operates in Dynamic trees mode, trees are not created in the initialization phase. Instead, they are created per job, immediately assigned to the job that requires them, and are deleted once the job ends.

The Dynamic trees mode of operation has some benefits over the Static trees mode, as it defines the SHARP configuration on the switches only when necessary, and enables better utilization of the fabric resource. There are various scenarios in which a Static mode of operation may respond with "No resources" to a SHARP job request, while in Dynamic mode, the SHARP job would be fulfilled.

# <span id="page-23-5"></span><span id="page-23-3"></span>8.3 Dynamic Trees Allocation Algorithms

sharp\_am takes multiple factors into consideration when deciding on the trees to create for each job. Initially, the allocated trees must meet the job's requirements. However, sharp\_am also aims to allocate trees in a manner that preserves available links and switch resources for future jobs that may be needed.

The distinction between the combinations of trees that can be created in a regular FatTree versus a Quasi Fat Tree are significant. Consequently, sharp\_am offers two distinct algorithms to determine how trees should be created for each job. One algorithm is optimized for SuperPOD fabrics, while the other is tailored for Quasi Fat Trees (QFTs).

Note the following:

- Only one algorithm can be used at a given time
- sharp\_am should be restarted when switching algorithms
- Under specific circumstances, when employing one algorithm and running multiple jobs simultaneously, sharp\_am might potentially declare "No resources" for a particular job

request. However, if the other algorithm were utilized, the resources would be distributed differently, fulfilling all job requests.

Please note that there are no definitive right or wrong algorithms for any given topology, as each algorithm comes with its own advantages and limitations. Additionally, certain features are exclusive to specific algorithms.

It is recommended to consult with NVIDIA experts regarding the suitable algorithm for your system. You can contact us through either of the following methods:

E-mail: [Enterprisesupport@nvidia.com](mailto:Enterprisesupport@nvidia.com)

<span id="page-24-0"></span>Enterprise Support page: [https://www.nvidia.com/en-us/support/enterprise](https://nam11.safelinks.protection.outlook.com/?url=https%3A%2F%2Fwww.nvidia.com%2Fen-us%2Fsupport%2Fenterprise&data=05%7C01%7Cmaye%40nvidia.com%7C1123aef1cfaf4fd44e7f08da4472ff5a%7C43083d15727340c1b7db39efd9ccc17a%7C0%7C0%7C637897557944317441%7CUnknown%7CTWFpbGZsb3d8eyJWIjoiMC4wLjAwMDAiLCJQIjoiV2luMzIiLCJBTiI6Ik1haWwiLCJXVCI6Mn0%3D%7C3000%7C%7C%7C&sdata=qWlwZIoPJD18a%2Bq8fA6%2FLOJmrz%2B6TyLNIiFUs9gBCnk%3D&reserved=0)

## 8.4 Configuring Dynamic Trees Allocation Mode

sharp\_am's default operation mode is set to Dynamic trees mode. Follow the instructions below in case you have the mode set to Static trees or a change of algorithm is required.

To operate in Dynamic trees mode, make sure dynamic\_tree\_allocation parameter is set to TRUE.

By default, the SuperPOD-oriented algorithm is used. To switch to the QFT-oriented algorithm, use the dynamic\_tree\_algorithm parameter.

If the number of root switches in the fabric is larger than 126 when using the SuperPOD-oriented algorithm, it is desired to modify max\_trees\_to\_build to be equal to the number of root switches.

<span id="page-24-1"></span>Note that sharp\_am restart is required for the configuration to take effect.

### 8.5 Limitations

- Dynamic trees allocation mode is currently available for fat-tree and Quasi-Fat-Tree (QFT) topologies only, and is not supported for Dragonfly or hypercube topologies. In case sharp\_am is configured to operate in Dynamic mode and the topology does not match, sharp\_am will automatically operate in Static mode.
- When operating in Dynamic trees mode, ibdiagnet may print warning messages about the existence of multiple distinct trees with the same tree ID. In Dynamic trees mode, this is a valid situation and these warnings should be ignored.

Warning example:  $-W- \leq 1$  Th Node  $\leq 1$  found root tree (parent qpn  $\leq 1$ ) which is already exists for treeID: <>

Note: You can avoid this warning by adding the following parameters to the ibdiagnet command line: --sharp\_opt ad\_hoc

• Dynamic trees creation does not support a case in which all root switches are down and restarted. If such a scenario takes place, sharp\_am should be restarted once the root switches are up and running.

# <span id="page-25-0"></span>9 SHARP Application Awareness

Different entities, such as tenants, jobs, and others - all considered "applications", can be bound together through SHARP. In other words, SHARP can be application-aware, providing isolation and a set of attributes to each application.

The most common example related to SHARP is an application being a SLURM job, created to perform a certain task.

To be application-aware, the following conditions should be met:

- sharp\_am should run with config parameter reservation\_mode set to TRUE
- sharp\_am should operate from within UFM, as UFM REST-API use is a must to operate in this mode

Once sharp\_am operates in reservation\_mode, no compute host is allowed to ask for a SHARP job, unless it was specifically requested via UFM REST-API.

The REST-API enables to define a set of hosts that function as a single application, with an option to define also a pkey that they share and a limit of resources that can be used by the app.

With this method, the admin of the fabric can control which compute hosts are allowed to leverage SHARP, and can even limit the number of trees allocated per application. By default, once an application is declared, there is no limit for the number of trees it can allocate. In case a limitation is required, it is advised that the minimum value be the same as the number of rails in the system.

Full details of the REST-API can be found in UFM REST-API document.

# <span id="page-26-0"></span>10 Operating NVIDIA SHARP with PKeys

<span id="page-26-1"></span>SHARP can operate in a system that has either a single static special PKey or a system that dynamically allocates PKeys.

# 10.1 Defining a Special PKey

Use this method when SHARP is intended to operate exclusively on a single known PKey. To implement this, adjust the ib\_qpc\_pkey field to the desired PKey value in the SHARP configuration file. Remember to ensure the membership bit is properly set, which entails setting both bit 0x8000 and the corresponding pkey value at all times.

# <span id="page-26-2"></span>10.2 Supporting Dynamic PKeys

SHARP, when operating from the UFM management host, enables dynamic declaration of PKeys. This feature is facilitated by the reservation\_mode config parameter mentioned in SHARP [Application Awareness section. Configuring SHARP to operate in reservation\\_mode via the](#page-25-0) UFM config file allows UFM to relay PKeys information to SHARP.

- To enable this functionality, make sure to set the following parameter in the UFM gv.cfg file: sharp\_allocation\_enabled = true
- Restart UFM to apply the updated settings.

Note that any creation, removal, or modification of PKeys should be performed using the UFM PKeys REST-API, detailed [here.](https://docs.nvidia.com/networking/display/UFMEnterpriseRESTAPILatest/PKey+GUIDs+Rest+API)

# <span id="page-27-0"></span>11 Disabling SHARP on Specific Network Devices in OpenSM

Disabling SHARP on a specific network switch device can be performed using OpenSM device configuration file by performing the following:

1. Define a port group with the specified network device in the port groups file. The group is specified by the pgrp\_policy\_file parameter in the OpenSM configuration file. For example:

```
port-group
name: NON_SHARP_SWITCHES
port-guid: 0x0002c90000000001
end-port-group
```
2. Configure OpenSM to disable SHARP on the devices of the specified port groups in device configuration file specified by the device\_configuration\_file parameter in OpenSM configuration file.

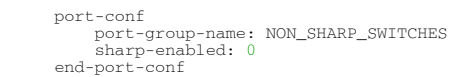

3. Reload OpenSM.

# <span id="page-28-1"></span><span id="page-28-0"></span>12 Testing NVIDIA SHARP Setup

### 12.1 Aggregation Trees Diagnostics

Run *ibdiagnet* utility with SHARP diagnostics option.

\$ibdiagnet --sharp

Check *fabric summary* table in *ibdiagnet* output for the number of identified aggregation nodes. For example:

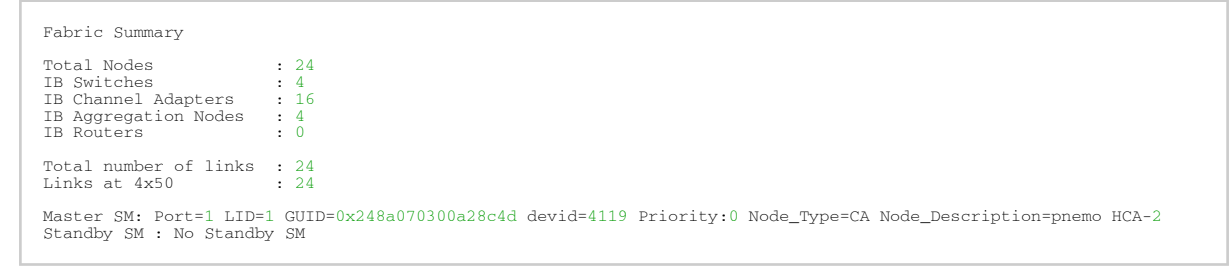

Check *summary* table in *ibdiagnet* output for errors in SHARP diagnostics stage. For example:

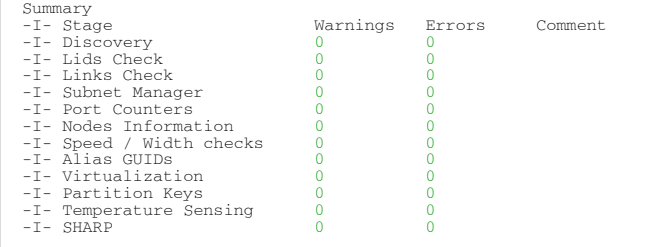

Check in SHARP diagnostics output file (/var/tmp/ibdiagnet2/ibdiagnet2.sharp) that SHARP aggregation trees are configured in the subnet.

For example: count number of configured aggregation trees constructed by Aggregation Manager using *grep* command:

\$cat /var/tmp/ibdiagnet2/ibdiagnet2.sharp | grep -c TreeID 126

Note that when operating in dynamic trees mode, ibdiagnet may print warning messages about the existence of multiple distinct trees with the same tree ID. In dynamic trees mode, this is a valid situation and these warnings should be ignored.

Warning example:

 $-W- \iff -$  In Node <> found root tree (parent qpn <>) which is already exists for treeID: <>

### <span id="page-29-0"></span>12.2 NVIDIA SHARP Hello

NVIDIA SHARP distribution provides sharp\_hello test utility for testing SHARP's end-to-end functionality on a compute node. It creates a single SHARP job and sends a barrier request to SHARP Aggregation node.

Help

```
$sharp_hello -h
usage: sharp_hello <-d | --ib_dev> <device> [OPTIONS]
OPTIONS:
 [-d | --ib_dev] - HCA to use
 [-v | --verbose] - libsharp coll verbosity level(default:2)
 Levels: (0-fatal 1-err 2-warn 3-info 4-debug 5-trace)
 [-V | --version] - print program version
 [-h | --help] - show this usage
```
Example #1

```
$ sharp hello -d mlx5 0:1 -v 3
[thor001:0:15042 - context.c:581] INFO job (ID: 12159720107860141553) resource request quota: ( osts:0<br>use<u>-data per ost:0</u> max_groups:0 max_group_chang-group_channels:1, num_trees:1)<br>[thor001:0:15042 - context.c:751] INF
Test Passed.
```
#### Example #2

```
$ SHARP_COLL_ENABLE_SAT=1 sharp_hello -d mlx5_0:1 -v 3
[swx-dgx01:0:59023 - context.c:581] INFO job (ID:15134963379905498623) resource request quota: ( osts:0<br>user_data_per_ost:0 max_group_chara_group_channels:1, num_trees:1)<br>[swx-dgx01:0:59023 - context.c:751] INFO tree_info:
quota: (<br>mlid:c004
[swx-dgx01:0:59023 - comm.c:393] INFO [group#:1] group id:3c tree idx:1 tree_type:SAT rail_idx:0 group size:1<br>quota: (osts:64 user_data_per_ost:0) mgid: (subnet prefix:0x0 interface id:0x0) mlid:0<br>Test Passed
```
### <span id="page-29-1"></span>12.3 NVIDIA SHARP Benchmark

NVIDIA SHARP distribution provides a source code for the benchmark to test native SHARP low-level performance for allreduce and barrier operations.

Source code:

```
$module load hpcx
$HPCX_SHARP_DIR/share/sharp/examples/mpi/coll/
```
#### Build and run instructions:

```
$module load hpcx
$HPCX_SHARP_DIR/opt/Mellanox/sharp/share/sharp/examples/mpi/coll/README
```
### <span id="page-30-0"></span>12.3.1 NVIDIA SHARP Benchmark Script

NVIDIA SHARP distribution provides a test script which executes OSU (allreduce, barrier) benchmark running with and without NVIDIA SHARP. To run the NVIDIA SHARP benchmark script, the following packages are required to be installed.

- ssh
- pdsh
- environment-modules.x86\_64

You can find this script at SHPCX\_SHARP\_DIR/sbin/sharp\_benchmark.sh after loading the HPC-X module. This script should be launched from a host running SM and Aggregation Manager. It receives a list of compute nodes from SLURM allocation or from "hostlist" environment variable. "hostlist" is a comma-separated list which requires hca environment variables to be supplied. It runs OSU allreduce and barrier benchmarks with and without NVIDIA SHARP.

Help

```
This script includes OSU benchmarks for MPI_Allreduce and MPI_Barrier blocking collective operations.<br>Both benchmarks run with and without using SHARP technology.
Usage: sharp_benchmark.sh [-t] [-d] [-h] [-f]
-t - tests list (e.g. sharp:barrier)<br>-d - dry run<br>-h - display this help and exit<br>-f - supress error in prerequsites checking
Configuration:
 Runtime:
sharp_ppn - number of processes per compute node (default 1)<br>sharp_ib_dev - Infiniband device used for communication. Format <device_name>:<port_number>.<br>For example: sharp_ib_dev="mlx5_0:1"<br>For example: sharp_benchmark.
device on local machine
sharp_groups_num - number of groups per communicator. (default is the number of devices in sharp_ib_dev)<br>sharp_num_trees - number of trees to request. (default num trees based on the #rails and #channels)<br>sharp_job_members
   Environment:
SHARP_INI_FILE - takes configuration from given file instead of /labhome/danielk/.sharp_benchmark.ini<br>SHARP_TMP_DIR - store temporary files here instead of /tmp<br>HCOLL_INSTALL - use specified hcoll install instead from hpcx
Examples:<br>
sharp_benchmark.sh #run using "mlx5_0:1" IB port. Rest parameters are loaded from /<br>
sharp_indict_indict_indict_indicatest_indicatest_indicatest_indicatest_indicatest_indicatest_indicatest_indic<br>
SHARP_INI_FILE=
actual run
Dependencies:<br>This script uses "python-hostlist" package. Visit https://www.nsc.liu.se/~kent/python-hostlist/ for details
```
# <span id="page-31-0"></span>13 NVIDIA SHARP Collective Library

NVIDIA SHARP distribution provides a collective library implementation with high level API to easily integrate into other communication runtime stacks, such as MPI, NCCL and others.

The SHARP collective library offers collective operations such as Barrier, Allreduce, Reduce, Bcast, Reduce-scatter, and Allgather. It accommodates datatypes including 16/32/64-bit Integer/Floatingpoint, as well as 16-bit Bfloat and 8-bit Integer.

# <span id="page-31-2"></span><span id="page-31-1"></span>13.1 NVIDIA SHARP Library Flags

### 13.1.1 NVIDIA SHARP Configuration Flags

As of NVIDIA SHARP version 2.7.0, sharpd daemon no longer exists, and its activity is now performed from application process.

The previous sharpd configuration is now done from the application command-line instead using the following flags.

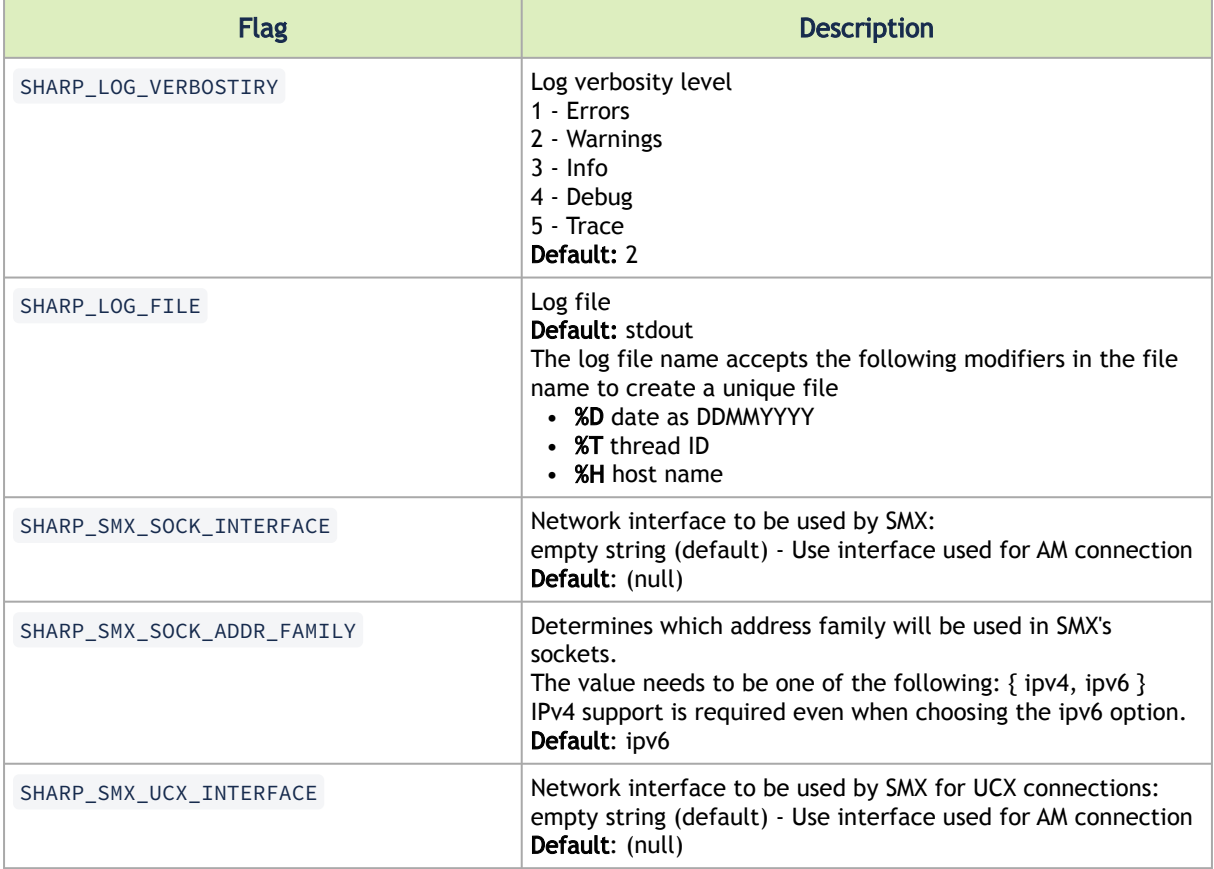

### <span id="page-31-3"></span>13.1.2 NVIDIA SHARP Resource Tuning for Low Latency **Operations**

The following SHARP library flags can be used when running NVIDIA SHARP collectives.

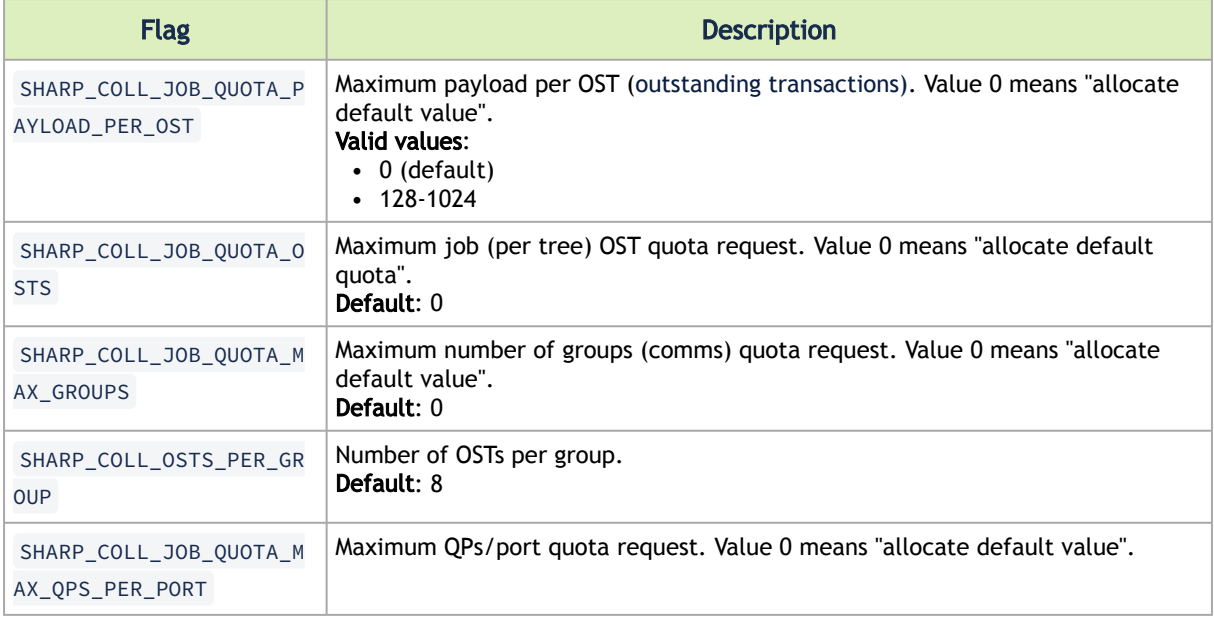

### <span id="page-32-0"></span>13.1.3 NVIDIA SHARP Streaming Aggregation

The following NVIDIA SHARP library flags can be used to enable Streaming Aggregation Tree (SAT) and tuning.

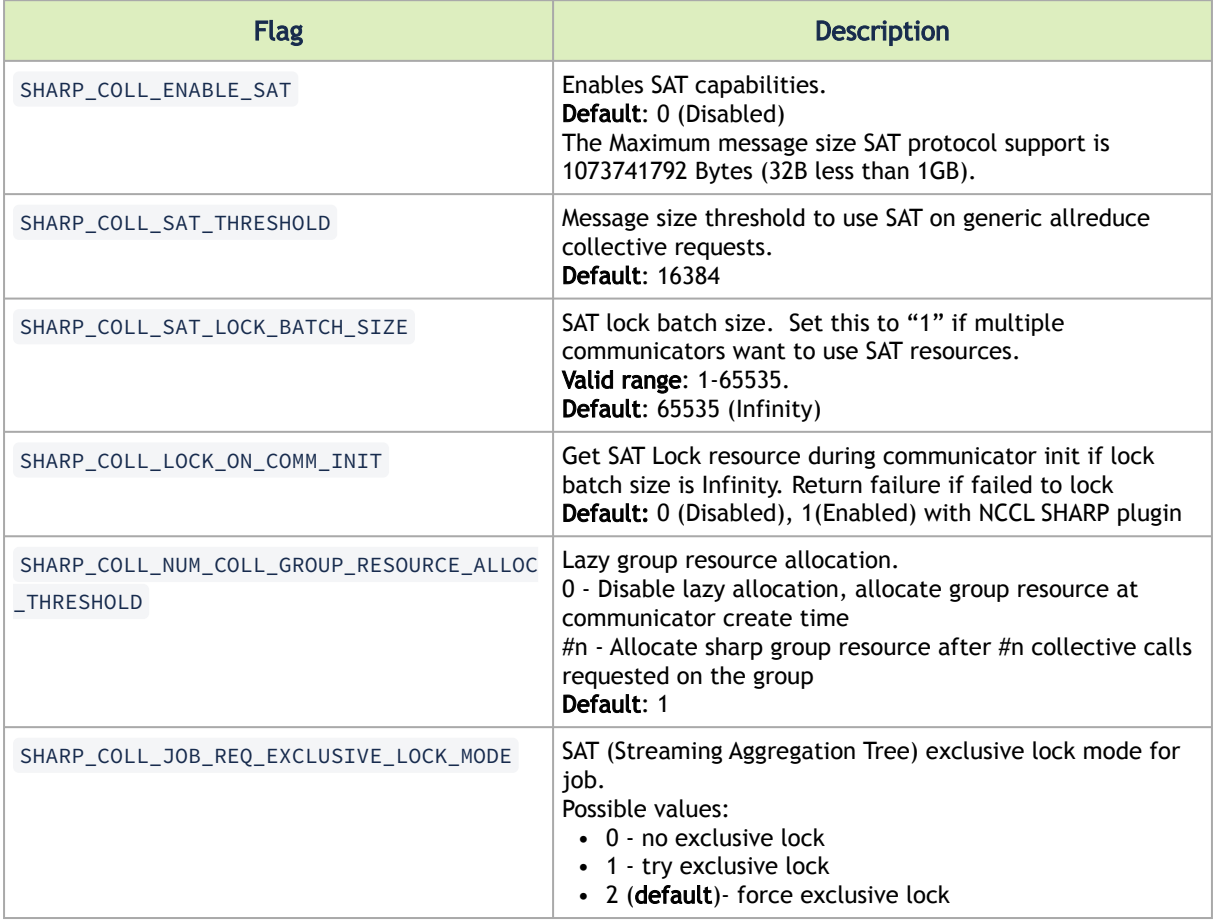

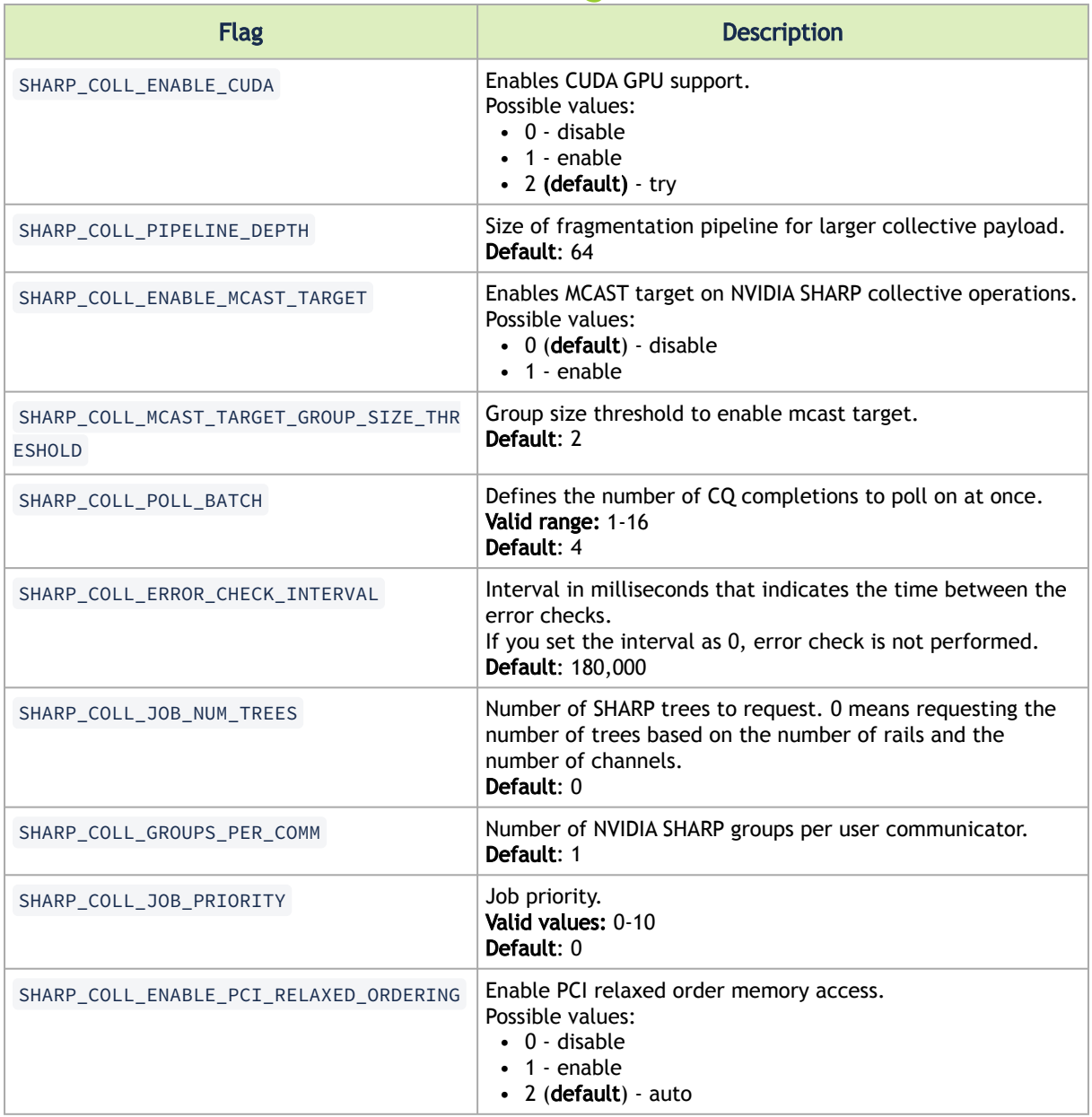

### <span id="page-33-0"></span>13.1.4 SHARP Miscellaneous Tuning

For the complete list of SHARP\_COLL tuning options, run the sharp\_coll\_dump\_config utility:

\$HPCX\_SHARP\_DIR/bin/sharp\_coll\_dump\_config

# <span id="page-34-0"></span>14 Using NVIDIA SHARP with Open MPI

NVIDIA SHARP library is integrated into HCOLL collective library to offload collective operations in MPI applications.

<span id="page-34-1"></span> The following basic flags should be used in environment to enable NVIDIA SHARP protocol in the HCOLL middleware. For the rest of flags, please refer to NVIDIA SHARP Release Notes.

# 14.1 HCOLL Library Flags

The following HCOLL flags can be used when running NVIDIA SHARP collective with mpirun utility.

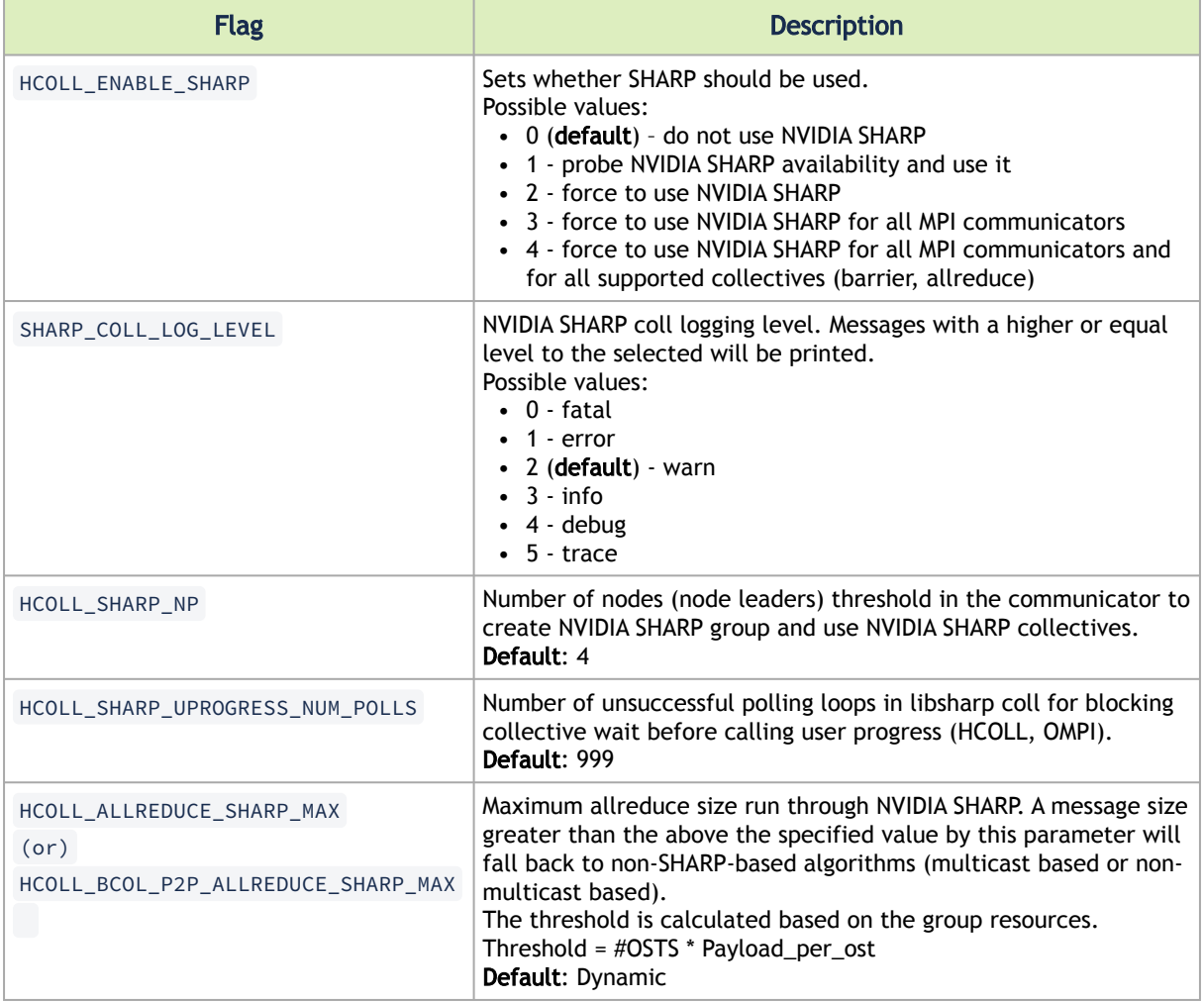

### <span id="page-34-2"></span>14.1.1 Example of Allreduce with Default Settings with SHARP Enable

\$ mpirun -np 128 -map-by ppr:1:node -x UCX\_TLS=dc,shm,self -x HCOLL\_ENABLE\_SHARP=3 -x SHARP\_COLL\_ENABLE\_SAT=1 \$HPCX\_OSU\_DIR/osu\_allreduce

 # OSU MPI Allreduce Latency Test v5.6.2 # Size Avg Latency(us)

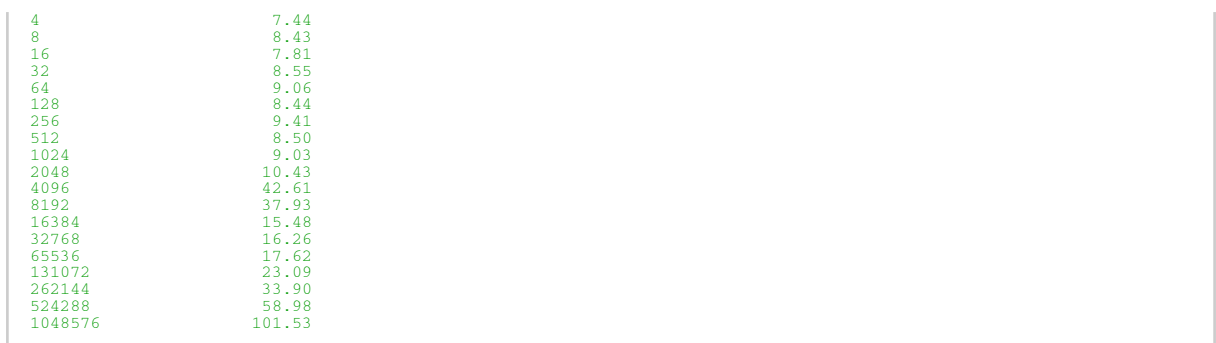

# <span id="page-36-0"></span>15 Using NVIDIA SHARP with NVIDIA NCCL

RDMA and SHARP collectives are enabled with NVIDIA NCCL ('nickel') collective communication library through the NCCL-SHARP plugin.

The NCCL-SHARP plugin is distributed through the following channels:

- Binary distribution with HPC-X. The plugin will be loaded in the environment with HPC-X modules and NCCL will load it automatically. The plugin can be built from the source of other CUDA versions.
- Source distribution:<https://github.com/Mellanox/nccl-rdma-sharp-plugins> User can build the plugin from the source and set LD\_LIBRARY\_PATH to use it by NCCL.

### <span id="page-36-1"></span>15.1 Requirements

- NVIDIA ConnectX-6 HDR and above
- NVIDIA Quantum HDR switch and above
- MNLX\_OFED
- GPUDirectRDMA
	- [Plugin](https://www.mellanox.com/products/GPUDirect-RDMA)
	- [Source code repository](https://github.com/Mellanox/nv_peer_memory)

It is important to verify that the GPUDirect RDMA kernel module is properly loaded on each of the computing systems where you plan to run the job that requires the GPUDirect RDMA.

*To check whether the GPUDirect RDMA module is loaded, run:*

# service nv\_peer\_mem status

*To run this verification on other Linux flavors:*

# lsmod | grep nv\_peer\_mem

```
•
NCCL version 2.7.3 or higher
```
[Please refer to NVDIA's Developer Guide for more details:](https://docs.nvidia.com/deeplearning/sdk/nccl-developer-guide/docs/index.html) https://docs.nvidia.com/ deeplearning/sdk/nccl-developer-guide/docs/index.html

### <span id="page-36-2"></span>15.2 Control Flags

The following environment variables enable the SHARP aggregation with NCCL when using the NCCL-SHARP plugin.

- NCCL variables:
	- NCCL\_COLLNET\_ENABLE=1
	- NCCL\_ALGO=CollNet (Required to overcome a bug in NCCL <= 2.7.8)
- SHARP variables:
	- For guaranteed SAT resources on initialization: These options are enabled by default with NCCL SHARP Plugin version >= 2.1.x. Users can enable explicitly using following variables:
		- SHARP\_COLL\_LOCK\_ON\_COMM\_INIT=1 (
- SHARP\_COLL\_NUM\_COLL\_GROUP\_RESOURCE\_ALLOC\_THRESHOLD=0
- [Optional] SHARP\_COLL\_LOG\_LEVEL=3
- NCCL SHARP Plugin variables:
	- NCCL\_SHARP\_DISABLE
		- NCCL SHARP Streaming aggregation is supported on a single NCCL communicator/process group (PG). Applications can selectively enable SHARP on specific Process Group (PG) by setting this variable in the application before creating the PG
	- NCCL\_SHARP\_GROUP\_SIZE\_THRESH
		- Application can set this code option to selectively enable SHARP on the PG based on the group size
	- NCCL\_IBEXT\_DISABLE
		- NCCL plugin will be disabled and NCCL native communication transports will be used instead

### <span id="page-37-0"></span>15.3 Cluster Topology for Using NVIDIA SHARP SAT with **NCCL**

On systems with multiple GPUs and multiple HCAs, NCCL creates an aggregation streaming flow (NCCL Ring/Channel) per HCA rail. It is required to build the cluster topology in such a way that leaf level switches connected to same HCA rail from each server.

### <span id="page-37-1"></span>15.4 NCCL Benchmark Example

The sanity performance of the setup can be verified with NCCL tests. Please refer to NCCL tests here: <https://github.com/NVIDIA/nccl-tests>

Example:

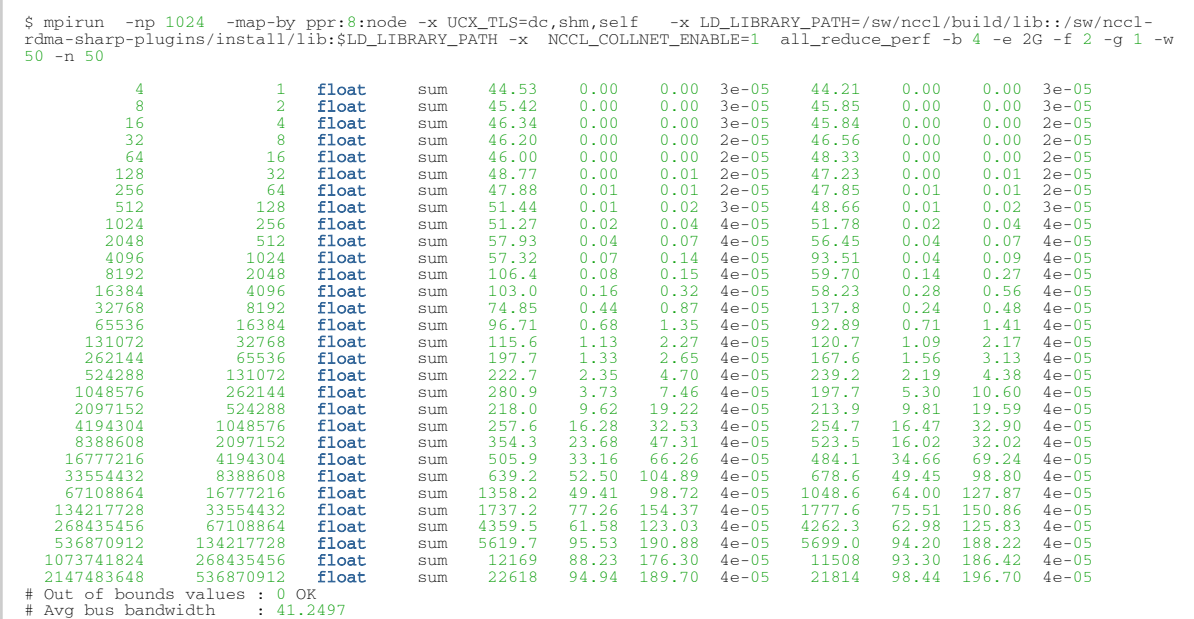

 $\vert -\#$ 

# <span id="page-39-0"></span>16 SHARP Cleanup

This feature enables cleaning up all SHARP-related definitions when it is no longer desired to operate with it. The cleanup helps in leveraging the full potential of the switch capabilities without allocating resources for SHARP.

Furthermore, when an error takes place due to stuck jobs, uncleaned memory, or other scenarios, a cleanup should help in solving the error without the need for a switch reboot.

To perform a cleanup, follow the steps below.

- 1. Stop sharp\_am or make sure sharp\_am is not running.
- 2. Verify that there are no active SHARP jobs running. In case there are, be aware that cleaning SHARP resources will terminate these jobs, so either wait for them to finish or stop them gracefully.
- 3. Run sharp\_am with the following parameters: sharp\_am --log\_verbosity 3 -- clean\_a nd\_exit TRUE

sharp\_am will clean all ANs mentioned in the smdb file and exit.

4. To verify success, look into the sharp\_am log file for a message in the following format: "Sent clean command to <> ANs, successes: <>, fails: <>"

# <span id="page-40-0"></span>17 Deployment Guide Revision History

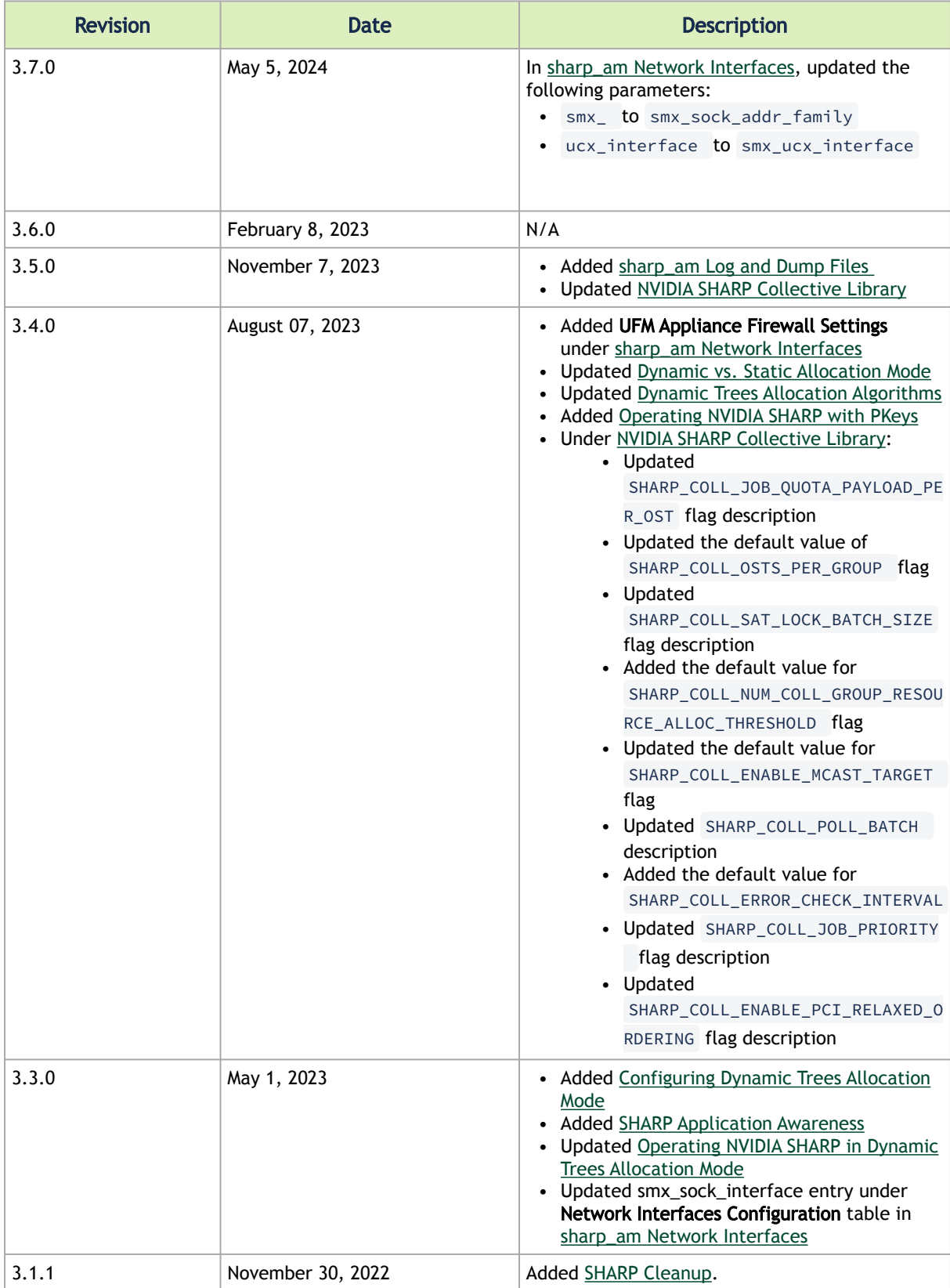

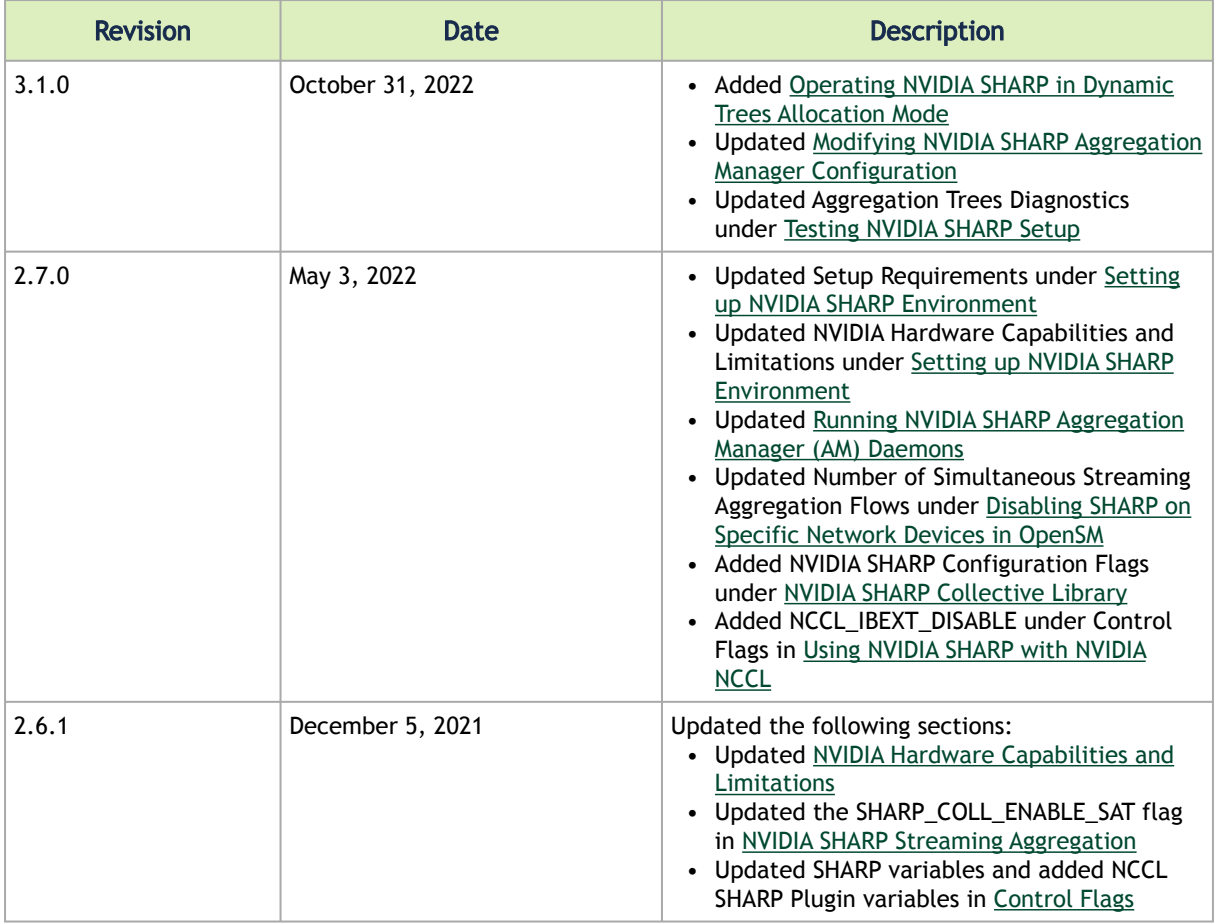

# <span id="page-42-1"></span><span id="page-42-0"></span>18 Release Notes Revision History

## <span id="page-42-2"></span>18.1 Release Notes Change History

### 18.1.1 Changes and New Features History

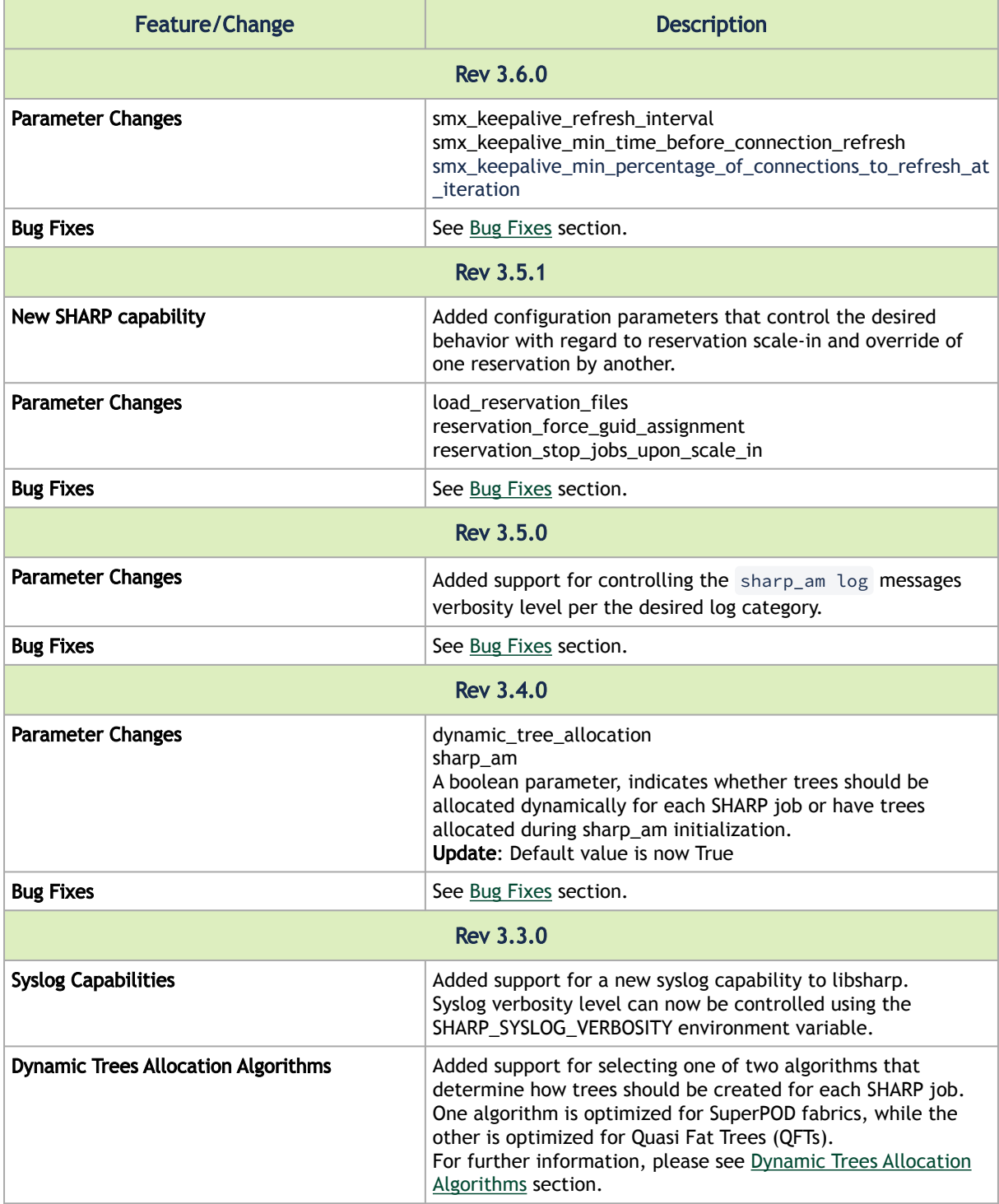

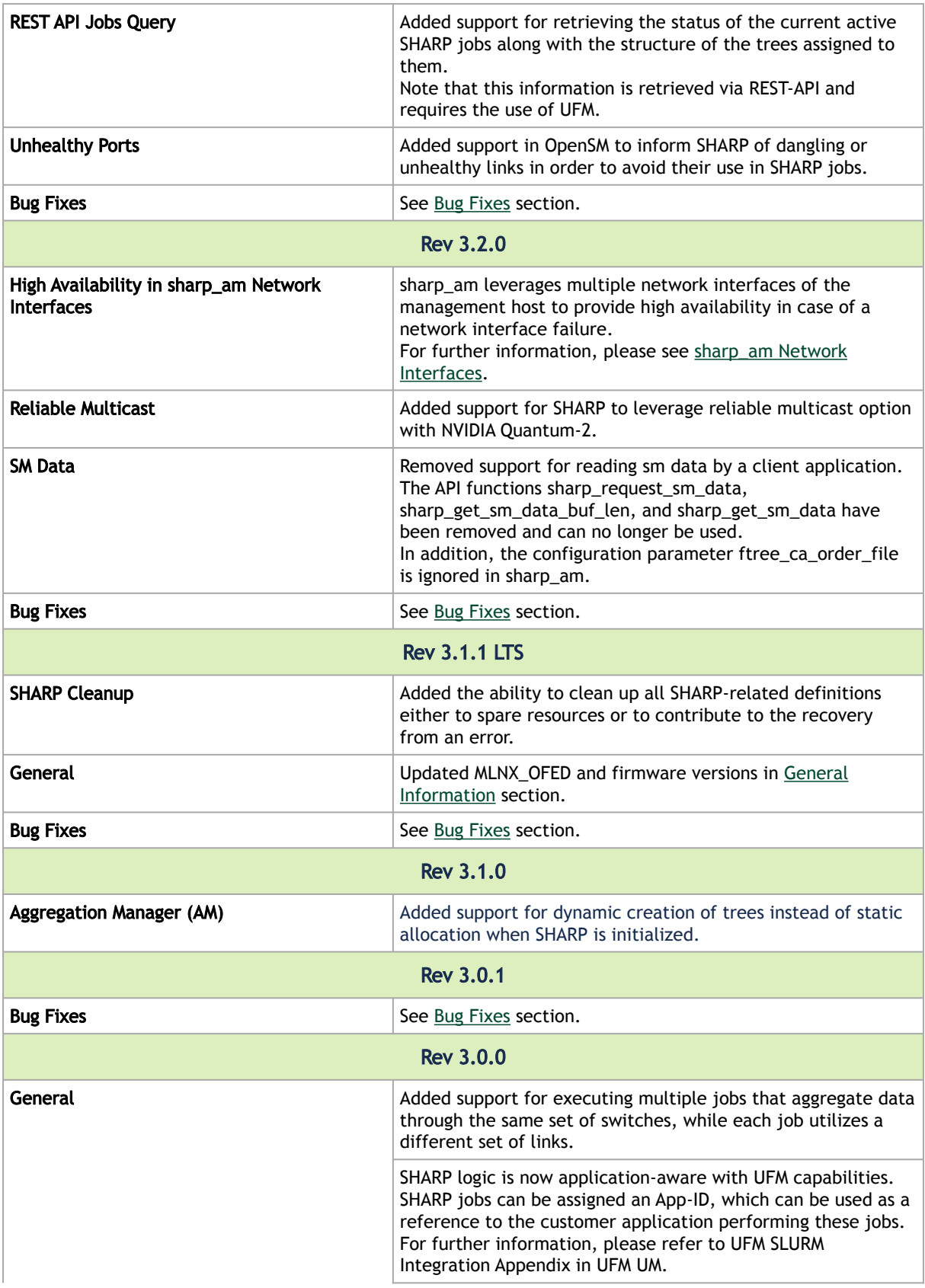

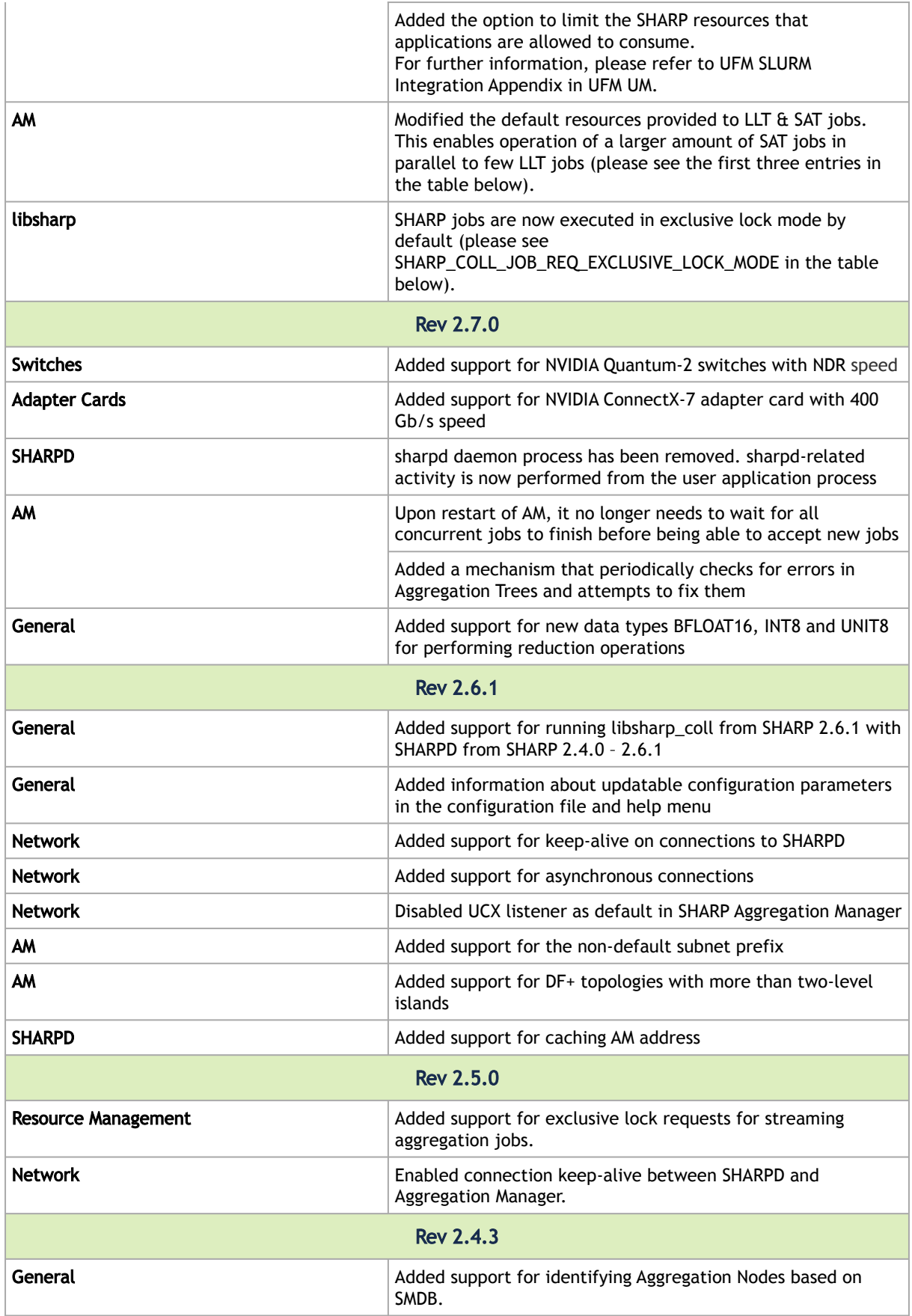

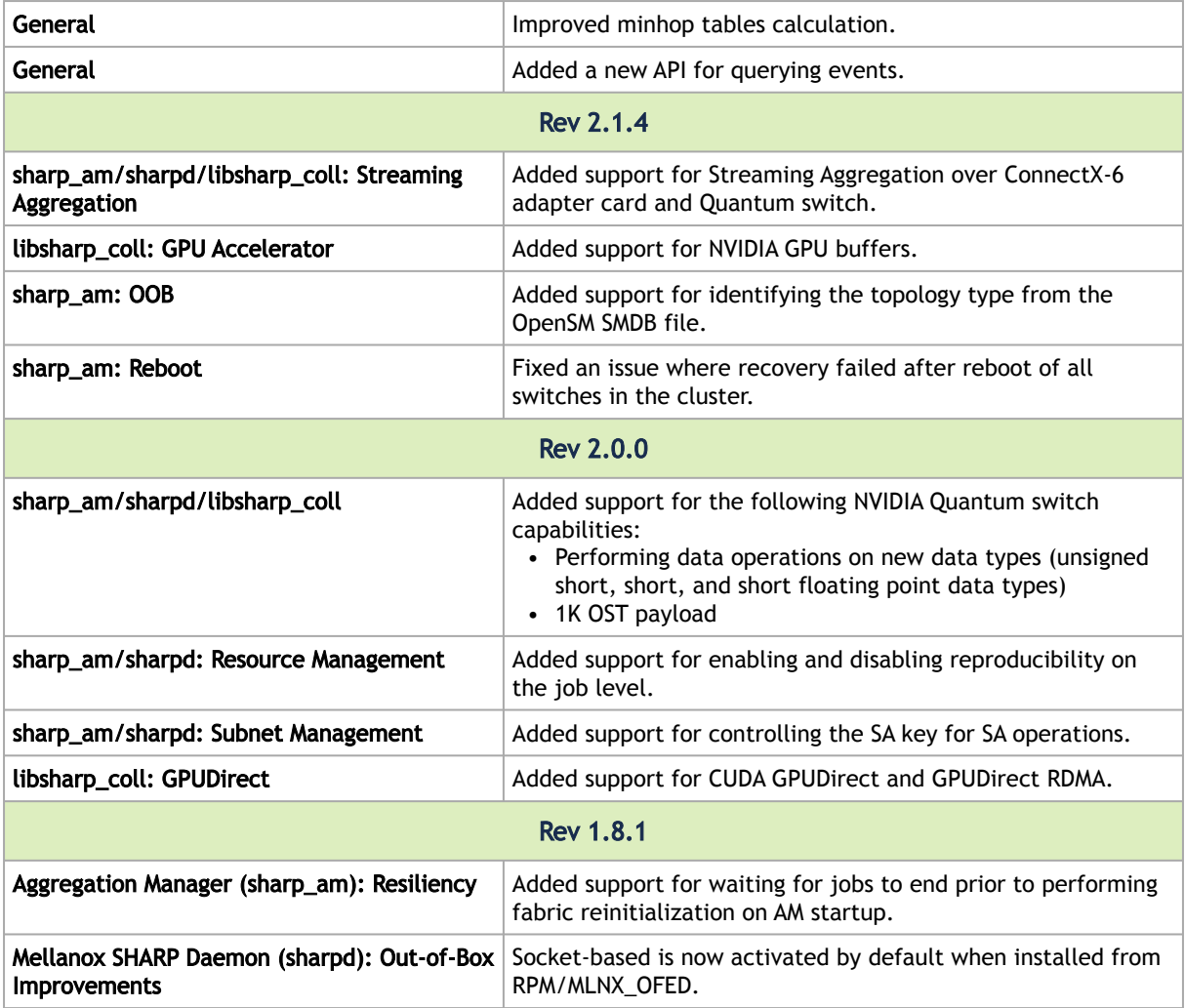

# <span id="page-45-0"></span>18.1.2 Parameters Change History

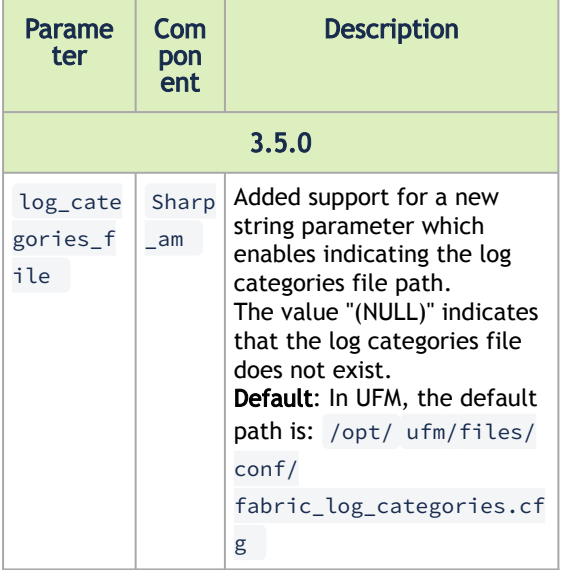

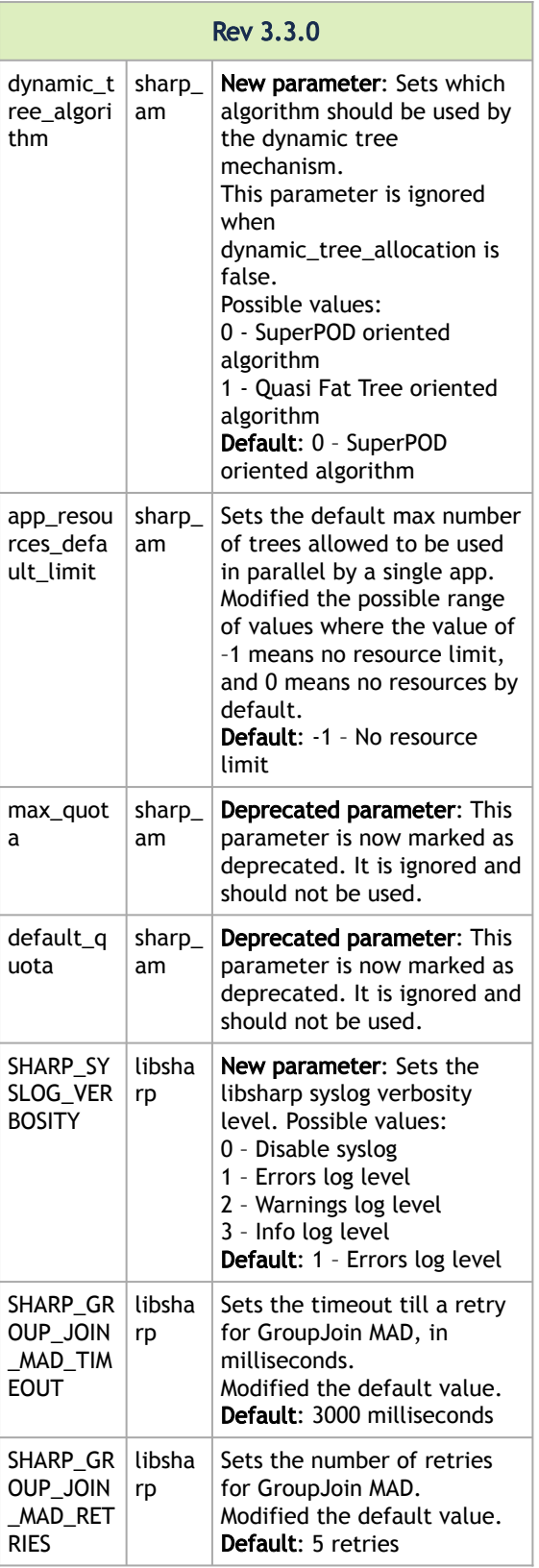

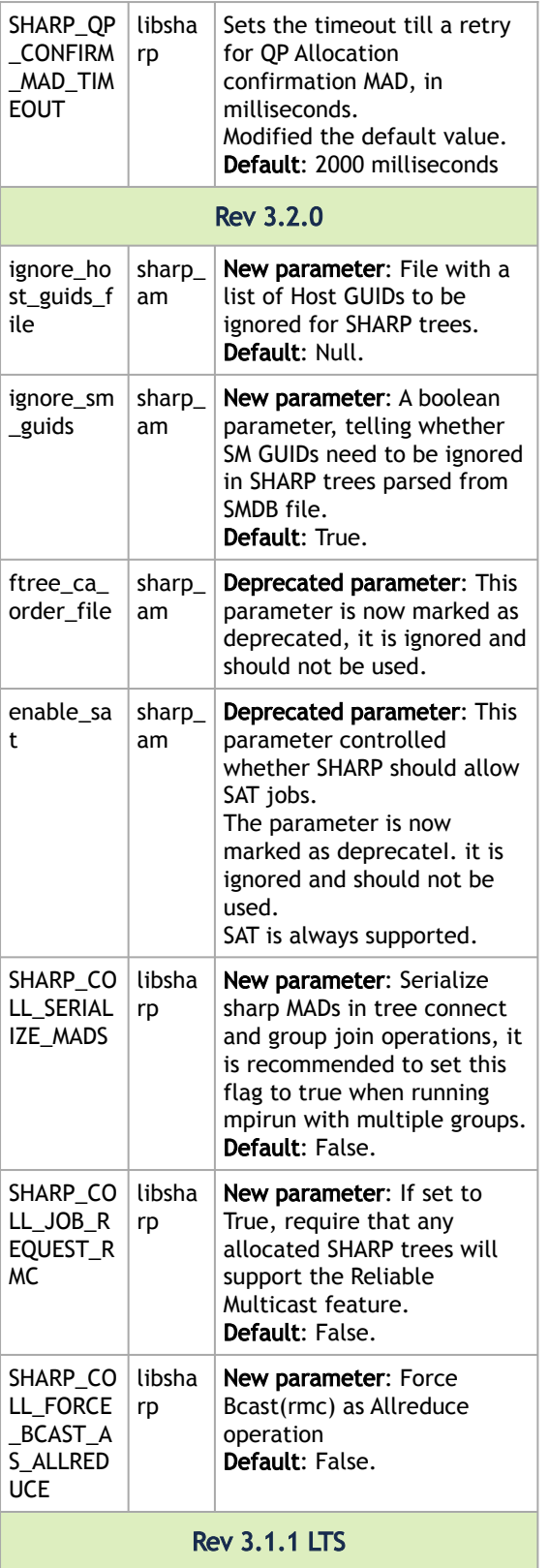

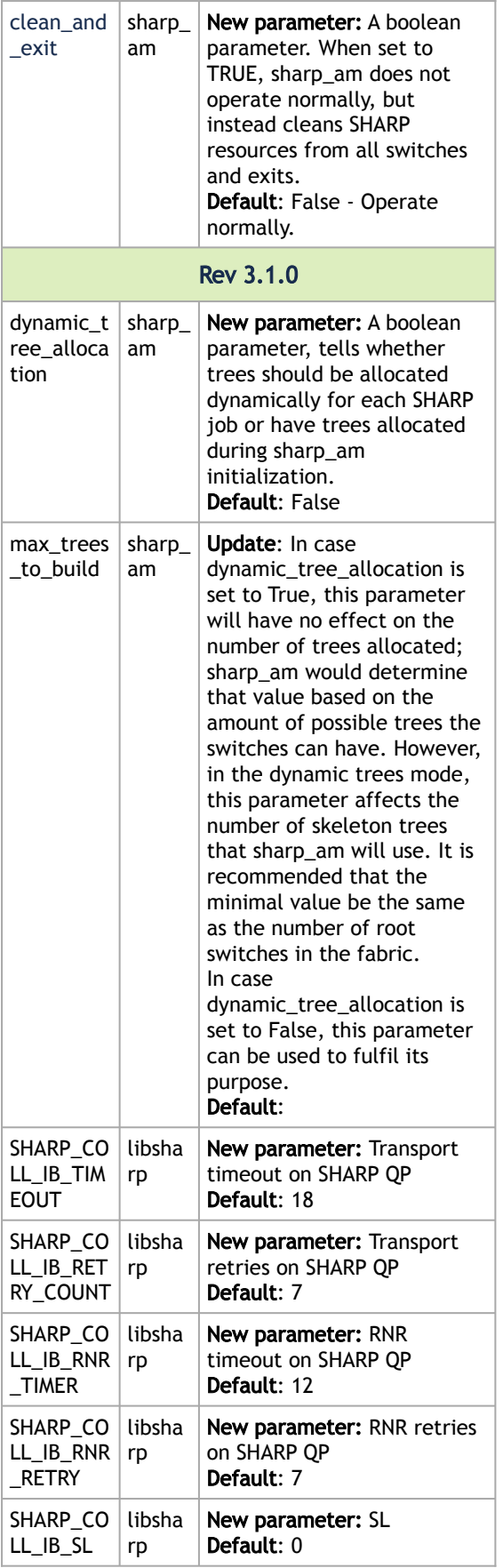

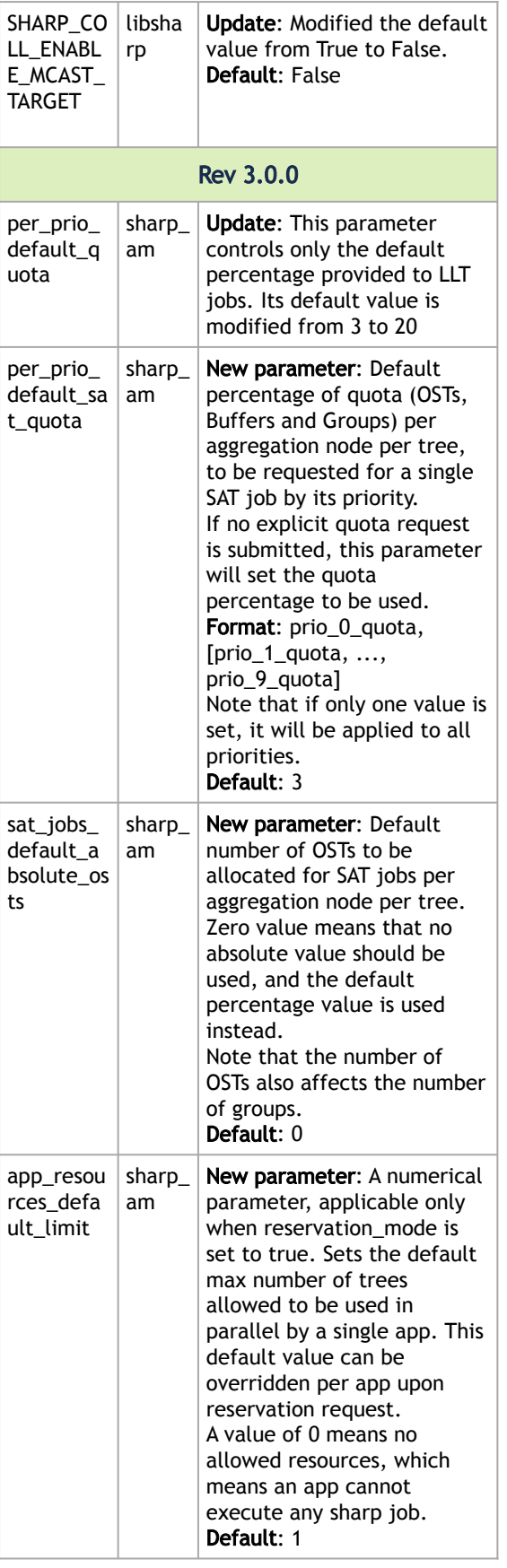

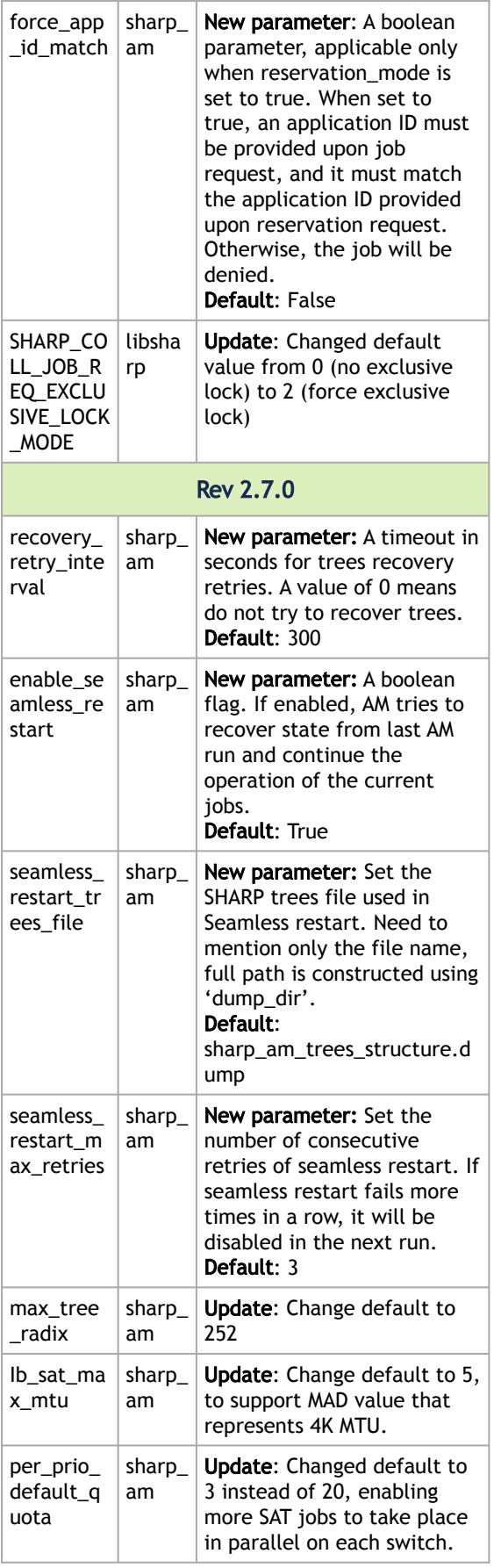

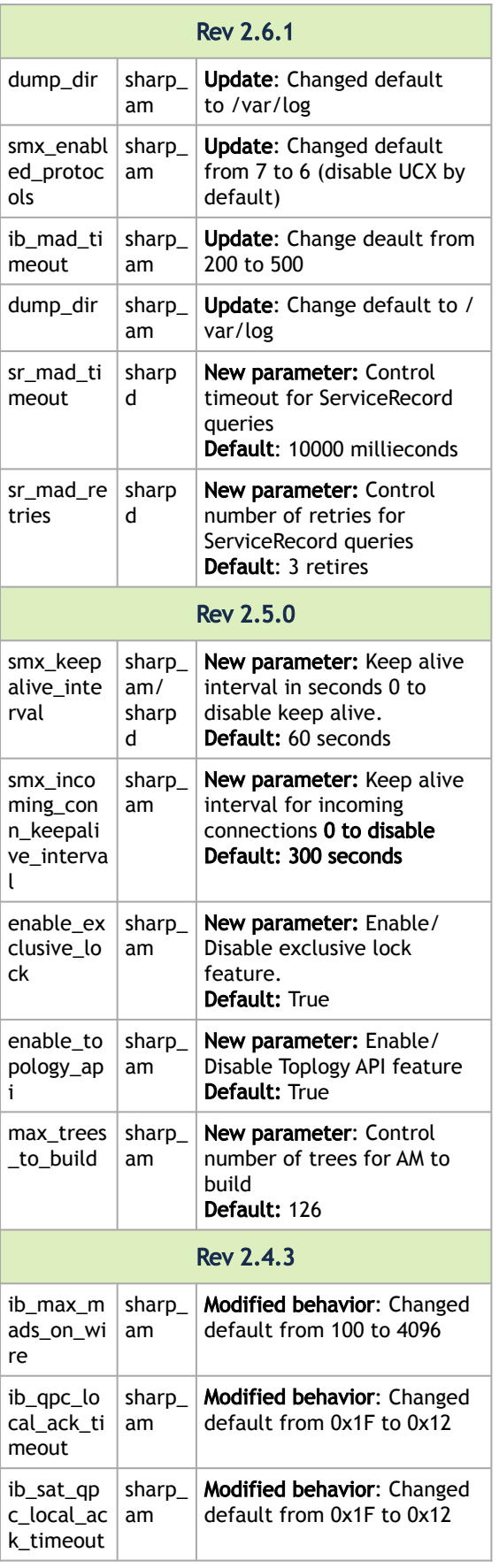

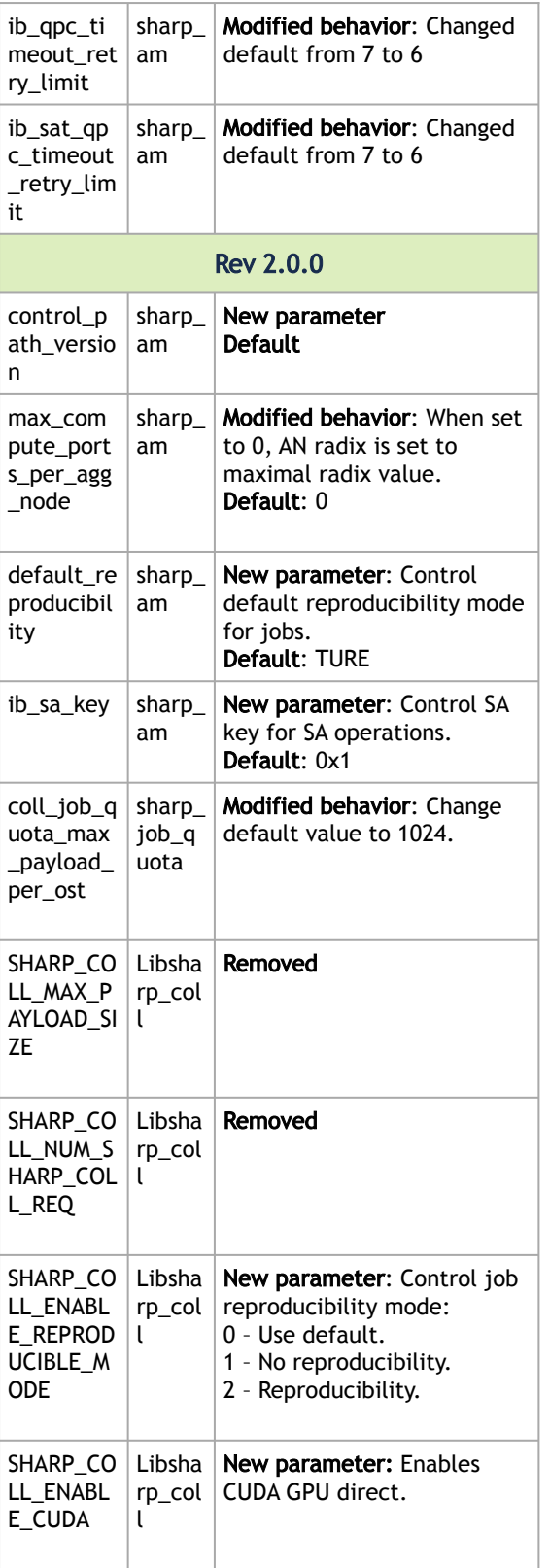

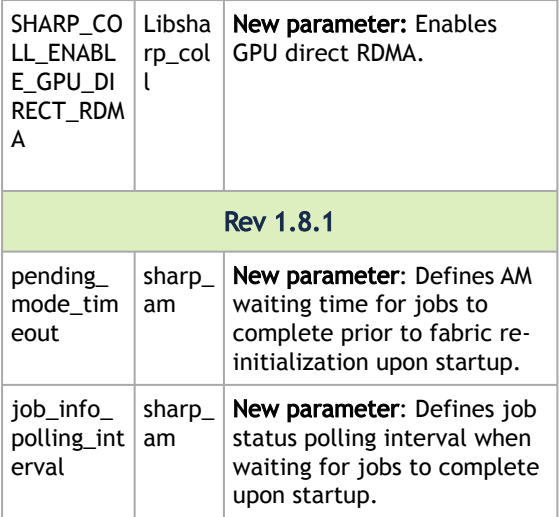

# <span id="page-53-0"></span>18.2 Bug Fixes History

The following table provides a list of bugs fixed in this SHARP version.

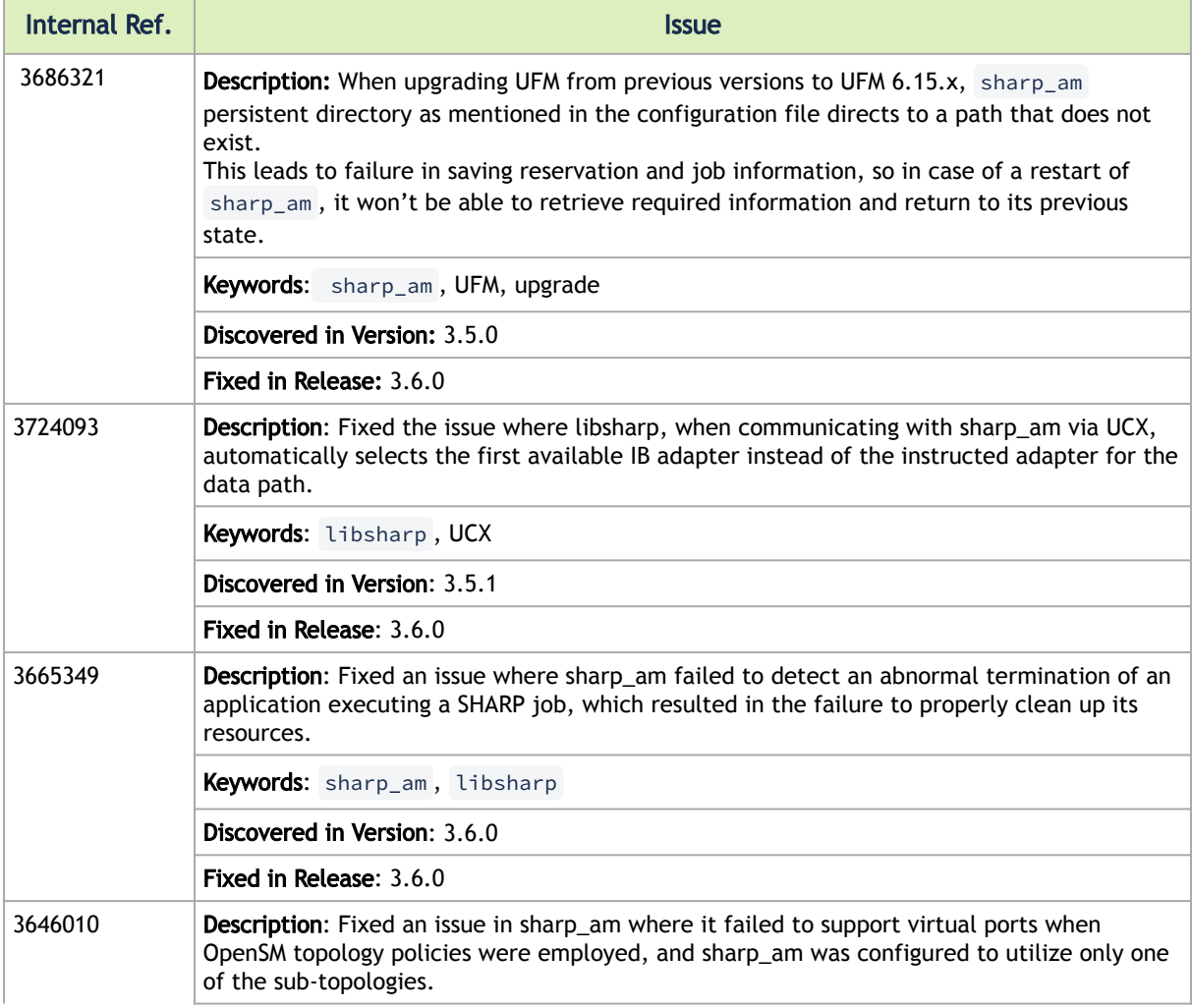

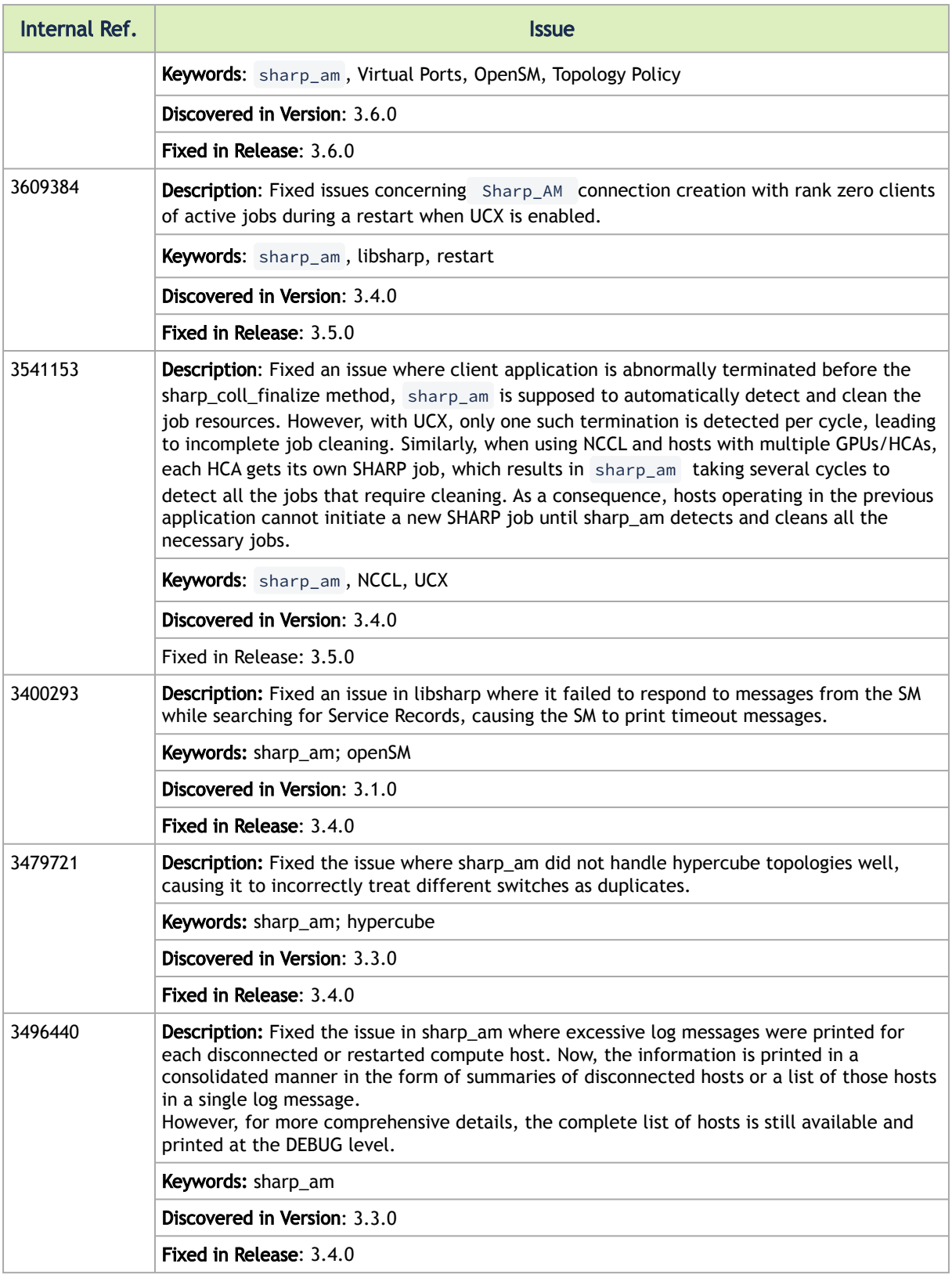

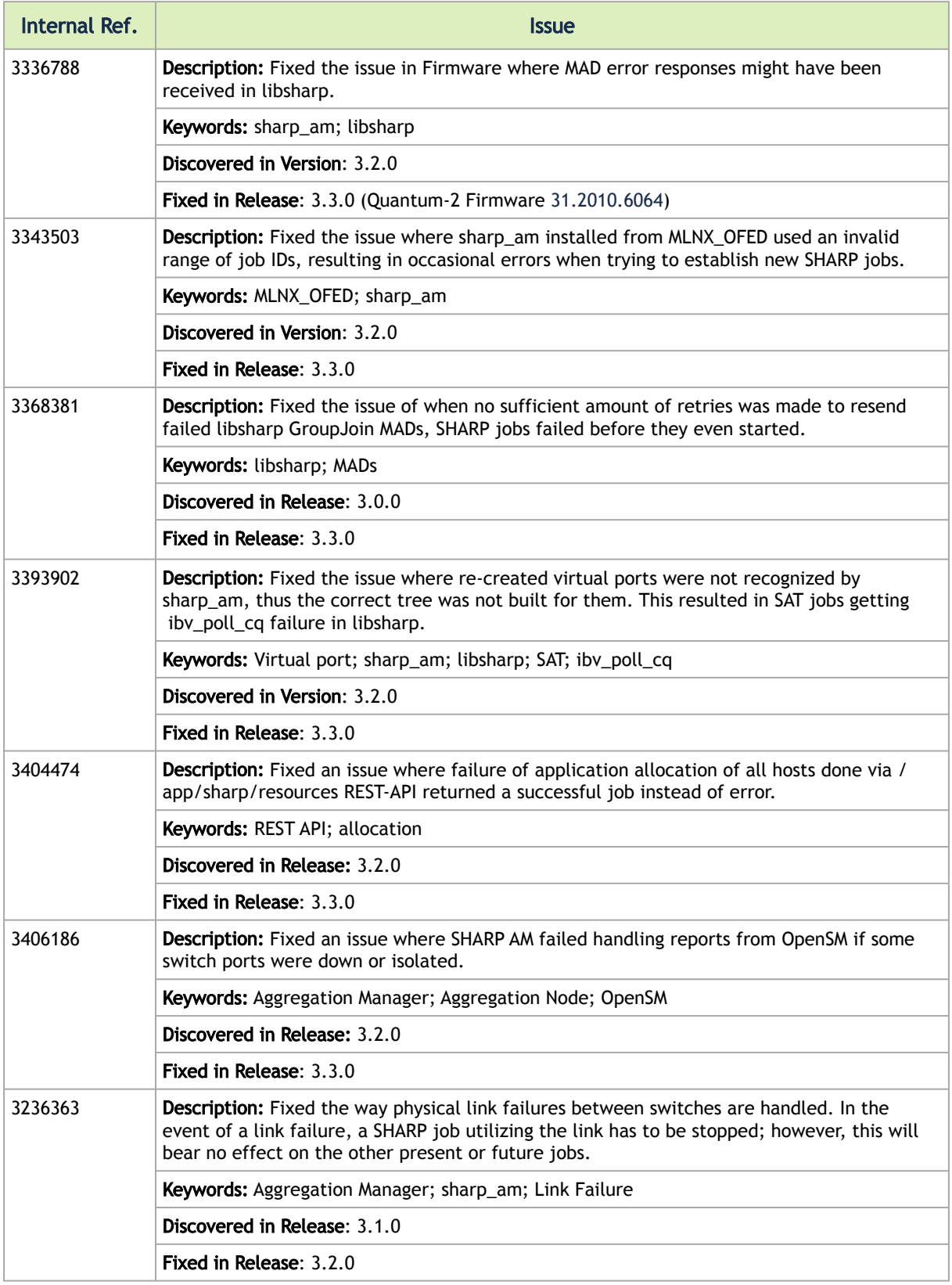

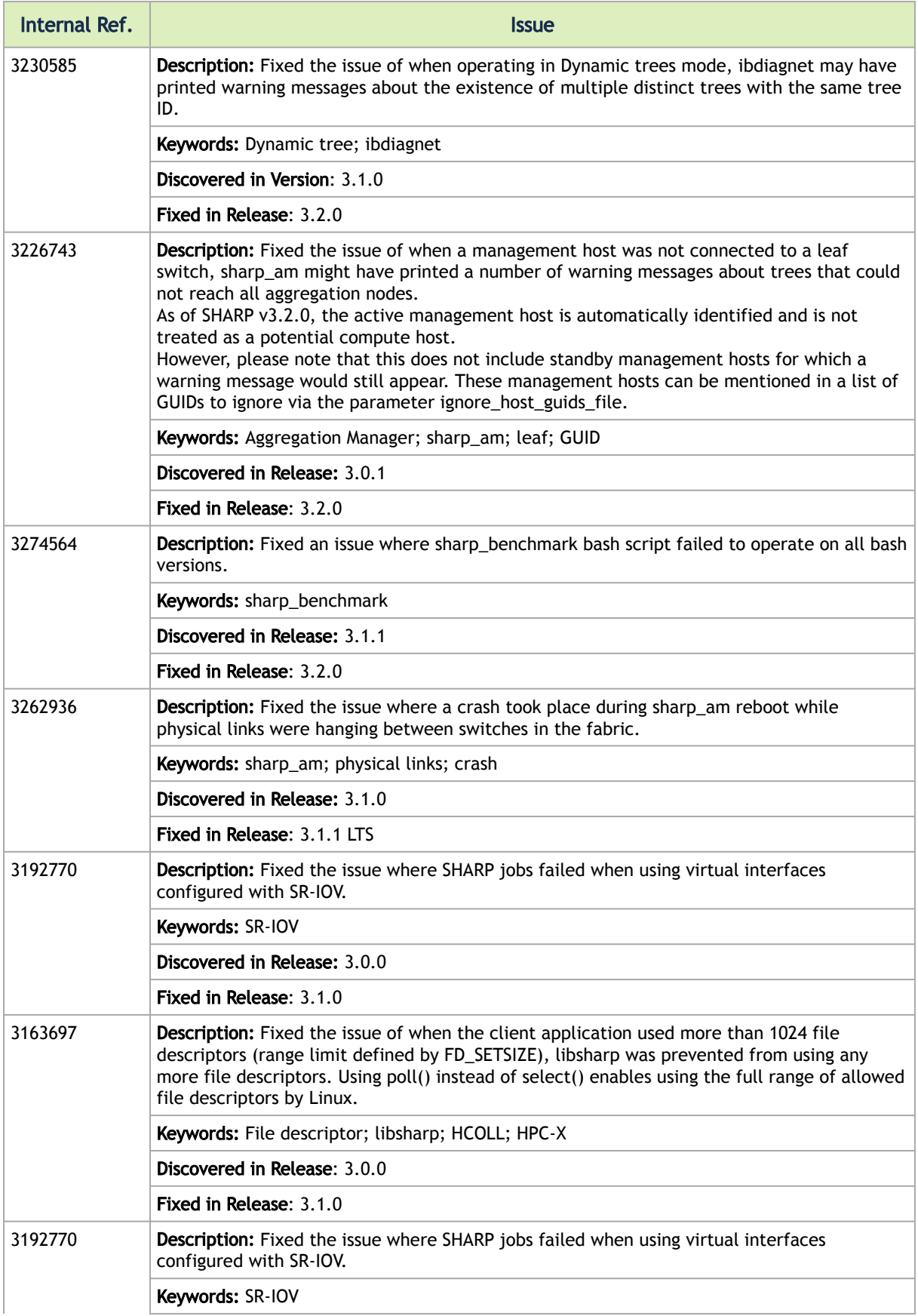

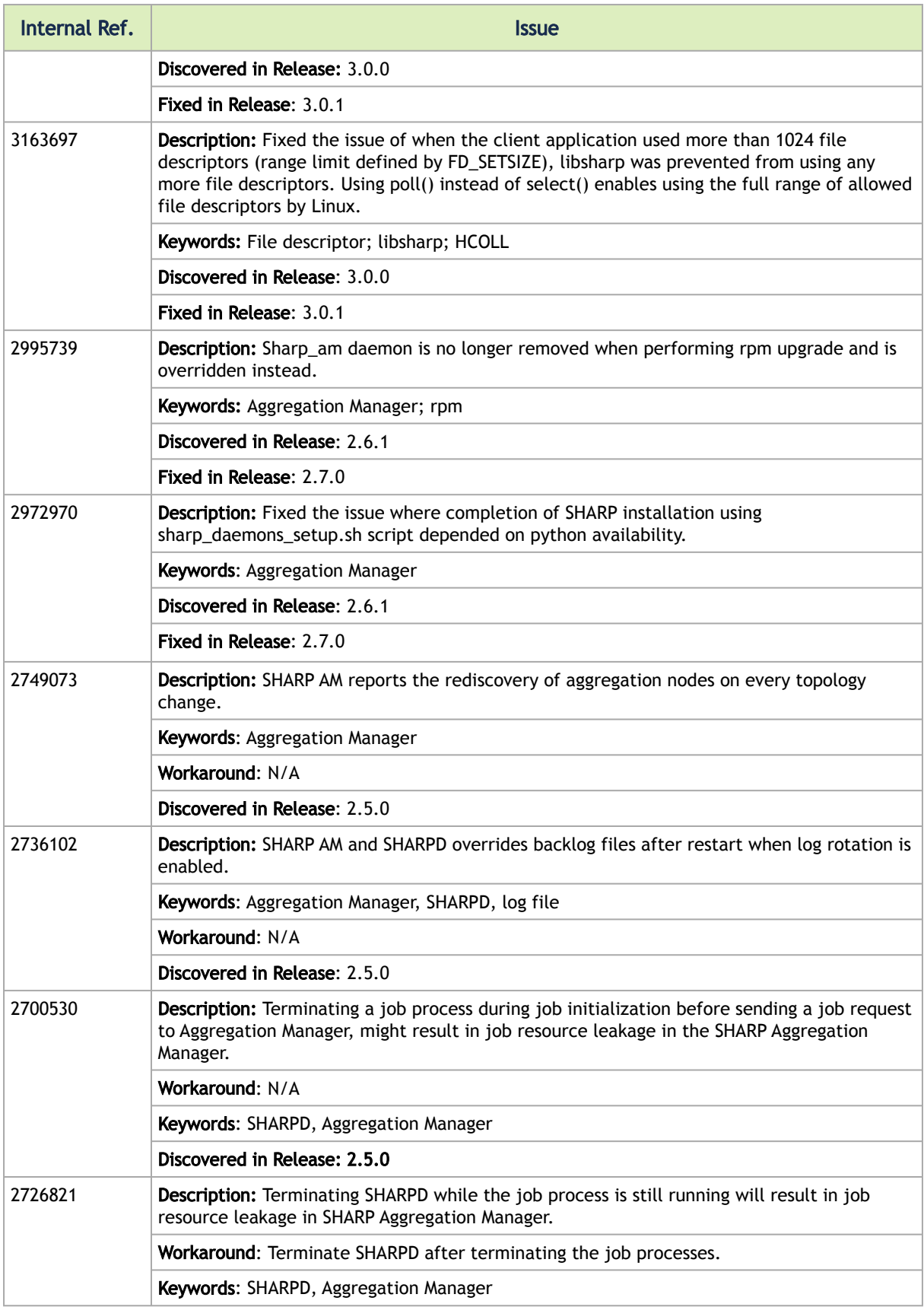

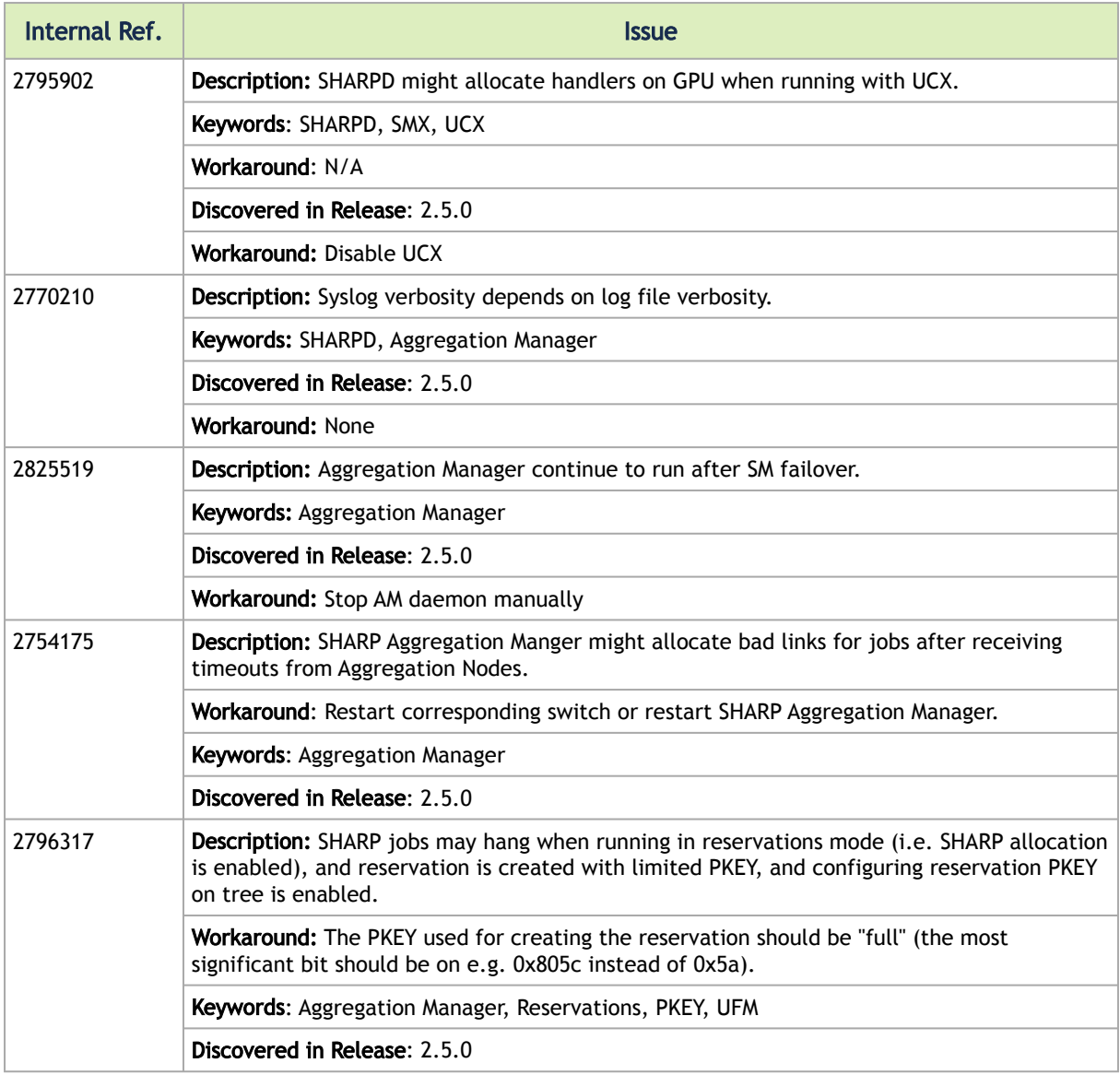

#### Notice

This document is provided for information purposes only and shall not be regarded as a warranty of a certain functionality, condition, or quality of a product. Neither NVIDIA Corporation nor any of its direct or indirect subsidiaries and affiliates (collectively: "NVIDIA") make any representations or warranties, expressed or implied, as to the accuracy or completeness of the information contained in this document and assumes no responsibility for any errors contained herein. NVIDIA shall have no liability for the consequences or use of such information or for any infringement of patents or other rights of third parties that may result from its use. This document is not a commitment to develop, release, or deliver any Material (defined below), code, or functionality.

NVIDIA reserves the right to make corrections, modifications, enhancements, improvements, and any other changes to this document, at any time without notice. Customer should obtain the latest relevant information before placing orders and should verify that such information is current and complete.

NVIDIA products are sold subject to the NVIDIA standard terms and conditions of sale supplied at the time of order acknowledgement, unless otherwise agreed in an individual sales agreement signed by authorized representatives of NVIDIA and customer ("Terms of Sale"). NVIDIA hereby expressly objects to applying any customer general terms and conditions with regards to the purchase of the NVIDIA product referenced in this document. No contractual obligations are formed either directly or indirectly by this document.

NVIDIA products are not designed, authorized, or warranted to be suitable for use in medical, military, aircraft, space, or life support equipment, nor in applications where failure or malfunction of the NVIDIA product can reasonably be expected to result in personal injury, death, or property or environmental damage. NVIDIA accepts no liability for inclusion and/or use of NVIDIA products in such equipment or applications and therefore such inclusion and/or use is at customer's own risk.

NVIDIA makes no representation or warranty that products based on this document will be suitable for any specified use. Testing of all parameters of each product is not necessarily performed by NVIDIA. It is customer's sole responsibility to evaluate and determine the applicability of any information contained in this document, ensure the product is suitable and fit for the application planned by customer, and perform the necessary testing for the application in order to avoid a default of the application or the product. Weaknesses in customer's product designs may affect the quality and reliability of the NVIDIA product and may result in additional or different conditions and/or requirements beyond those contained in this document. NVIDIA accepts no liability related to any default, damage, costs, or problem which may be based on or attributable to: (i) the use of the NVIDIA product in any manner that is contrary to this document or (ii) customer product designs.

No license, either expressed or implied, is granted under any NVIDIA patent right, copyright, or other NVIDIA intellectual property right under this document. Information published by NVIDIA regarding third-party products or services does not constitute a license from NVIDIA to use such products or services or a warranty or endorsement thereof. Use of such information may require a license from a third party under the patents or other intellectual property rights of the third party, or a license from NVIDIA under the patents or other intellectual property rights of NVIDIA.

Reproduction of information in this document is permissible only if approved in advance by NVIDIA in writing, reproduced without alteration and in full compliance with all applicable export laws and regulations, and accompanied by all associated conditions, limitations, and notices.

THIS DOCUMENT AND ALL NVIDIA DESIGN SPECIFICATIONS, REFERENCE BOARDS, FILES, DRAWINGS, DIAGNOSTICS, LISTS, AND OTHER DOCUMENTS (TOGETHER AND SEPARATELY, "MATERIALS") ARE BEING PROVIDED "AS IS." NVIDIA MAKES NO WARRANTIES, EXPRESSED, IMPLIED, STATUTORY, OR OTHERWISE WITH RESPECT TO THE MATERIALS, AND EXPRESSLY DISCLAIMS ALL IMPLIED WARRANTIES OF NONINFRINGEMENT, MERCHANTABILITY, AND FITNESS FOR A PARTICULAR PURPOSE. TO THE EXTENT NOT PROHIBITED BY LAW, IN NO EVENT WILL NVIDIA BE LIABLE FOR ANY DAMAGES, INCLUDING WITHOUT LIMITATION ANY DIRECT, INDIRECT, SPECIAL, INCIDENTAL, PUNITIVE, OR CONSEQUENTIAL DAMAGES, HOWEVER CAUSED AND REGARDLESS OF THE THEORY OF LIABILITY, ARISING OUT OF ANY USE OF THIS DOCUMENT, EVEN IF NVIDIA HAS BEEN ADVISED OF THE POSSIBILITY OF SUCH DAMAGES. Notwithstanding any damages that customer might incur for any reason whatsoever, NVIDIA's aggregate and cumulative liability towards customer for the products described herein shall be limited in accordance with the Terms of Sale for the product.

#### **Trademarks**

NVIDIA, the NVIDIA logo, and Mellanox are trademarks and/or registered trademarks of NVIDIA Corporation and/or

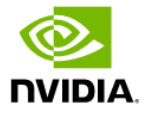

Mellanox Technologies Ltd. in the U.S. and in other countries. Other company and product names may be trademarks of the respective companies with which they are associated.

#### Copyright

© 2024 NVIDIA Corporation & affiliates. All Rights Reserved.

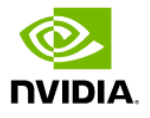